ΤΕΧΝΟΛΟΓΙΚΟ ΕΚΠΑΙΔΕΥΤΙΚΟ ΙΔΡΥΜΑ ΔΥΤΙΚΗΣ ΕΛΛΑΔΑΣ ΣΧΟΛΗ ΤΕΧΝΟΛΟΓΙΚΩΝ ΕΦΑΡΜΟΓΩΝ ΤΜΗΜΑ ΗΛΕΚΤΡΟΛΟΓΩΝ ΜΗΧΑΝΙΚΩΝ ΤΕ

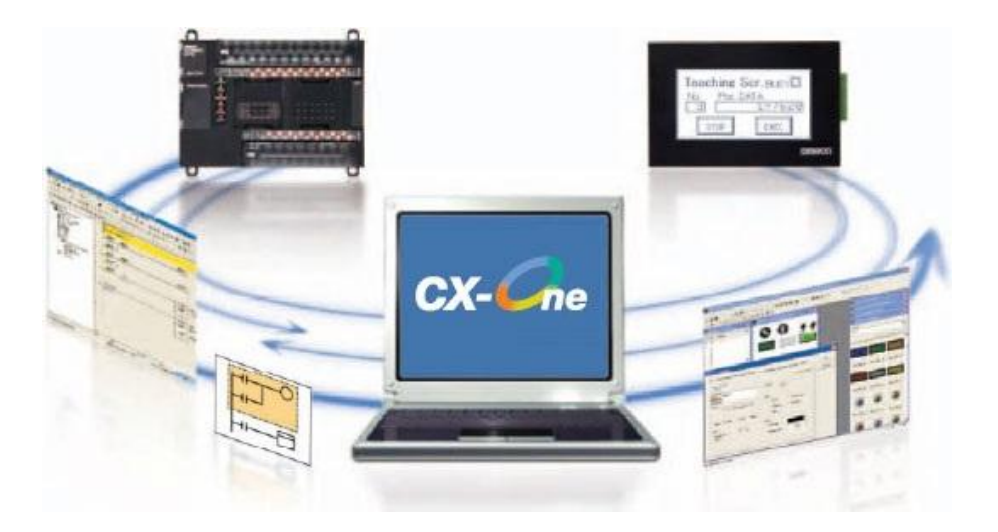

## **Αυτόματη και χειροκίνητη λειτουργία ηλεκτρικού τρυπανιού με έλεγχο μέσω προγράμματος SCADA**

**Αριθ. Πτυχ. 1560**

#### **ΣΠΟΥΔΑΣΤΗΣ : ΚΑΡΑΔΟΥΚΑΣ ΑΝΤΩΝΙΟΣ**

**ΕΠΙΒΛΕΠΩΝ : ΧΡΙΣΤΟΠΟΥΛΟΣ ΚΩΝΣΤΑΝΤΙΝΟΣ**

**ΠΑΤΡΑ 2017** 

### **Πρόλογος**

Όπως ήδη γνωρίζουμε σχεδόν σε όλους τους τομείς έχουν διεισδύσει οι ηλεκτρονικοί υπολογιστές. Εξειδικευμένοι υπολογιστές βρίσκουν εφαρμογή σε τομείς όπως της ιατρικής (π.χ. αξονικός τομογράφος) της αεροναυπηγικής ,της μετεωρολογίας κ.α. Μια πολύ διαδεδομένη μορφή τέτοιου υπολογιστή, είναι και οι Προγραμματιζόμενοι Λογικοί Ελεγκτές ή PLC (Programmable Logic Controllers). Στην ουσία είναι μία ψηφιακή ηλεκτρονική συσκευή, η οποία χρησιμοποιεί μια προγραμματιζόμενη μνήμη. Κάθε φορά με τον κατάλληλο προγραμματισμό μπορεί να συμπεριφέρεται διαφορετικά και να εκτελεί μια ποικιλία λειτουργιών σύμφωνα με τις απαιτήσεις του προβλήματος που έχουμε να αντιμετωπίσουμε.

### **Περίληψη**

Στην παρούσα πτυχιακή θα ασχοληθούμε με τον προγραμματισμό ενός PLC (Programmable Logic Controller) για την επίτευξη ενός αυτοματισμού. Ο προγραμματισμός του PLC θα γίνει με την γλώσσα προγραμματισμού ladder μέσω του προγράμματος Cx- Programmer. Ο αυτοματισμός αυτός θα μας βοηθήσει να έχουμε τον πλήρη έλεγχο ενός ηλεκτρικού τρυπανιού με δυο λειτουργίες αυτόματη και χειροκίνητη (auto-manual). Επίσης για τον έλεγχο και την οπτικοποίηση θα χρησιμοποιήσουμε ένα πρόγραμμα SCADA (Supervisory Control and Data Acquisition) το Cx-Supervisor. Τέλος θα κάνουμε μια μελέτη για τον προσδιορισμό διατομών καλωδίων, των θερμικών , των ασφαλειών και των κινητήρων που θα χρειαστούμε για την επίτευξη του αυτοματισμού.

# Περιεχόμενα

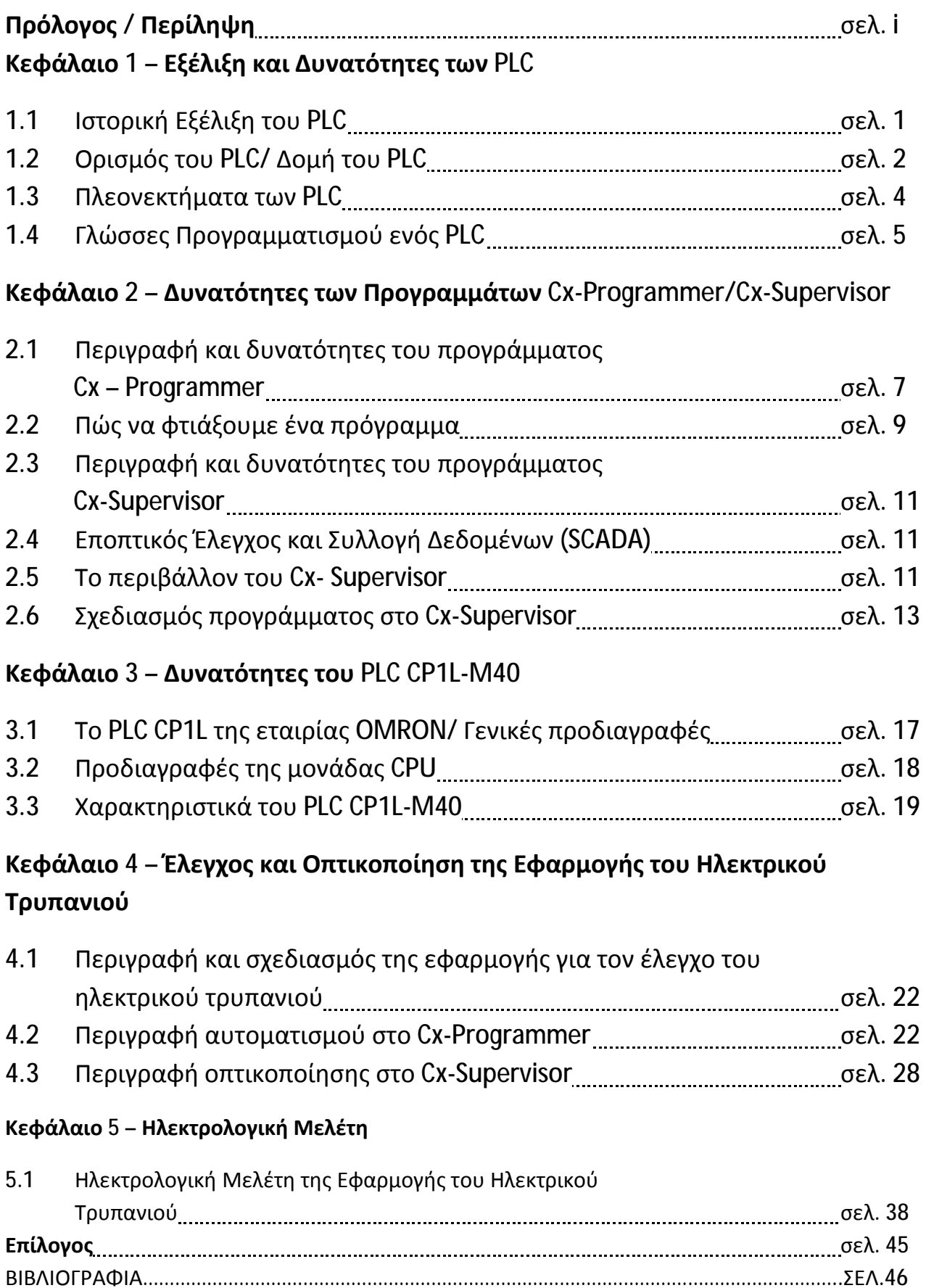

## Κεφάλαιο 1ο - Εξέλιξη και Δυνατότητες των PLC

### **1.1 Ιστορική Εξέλιξη του PLC**

Η χρήση αυτοματισμών χρονολογείται από την αρχαιότητα και σε μεγάλο βαθμό είναι Ελληνική ιστορία. Πρώτοι οι αρχαίοι Έλληνες χρησιμοποίησαν αυτόματα συστήματα όπως μηχανισμοί ελέγχου της στάθμης νερού δεξαμενής. Η εξέλιξη των αυτοματισμών ακολούθησε φυσικά την εξέλιξη της τεχνολογίας. Τους υδραυλικούς αυτοματισμούς ακολούθησαν καθαρά μηχανικοί αυτοματισμοί με τη χρήση μοχλών και γραναζιών. Με τη χρήση του ηλεκτρισμού οι αυτοματισμοί έκαναν το μεγάλο άλμα κυρίως με τη χρησιμοποίηση των ηλεκτρονόμων. Μετά το τέλος του δευτέρου παγκοσμίου πολέμου χρησιμοποιήθηκε η ηλεκτρονική λυχνία, αλλά η ανακάλυψη του τρανζίστορ (1950) και των ημιαγωγών έκανε τους αυτοματισμούς μικρότερους σε όγκο, πιο εύκολους στην κατασκευή και σαφώς πιο οικονομικούς. Από τη δεκαετία του 60 οι μηχανικοί προσπάθησαν να αξιοποιήσουν την τεχνολογία των υπολογιστών. Από τις πρώτες εφαρμογές των υπολογιστών στην βιομηχανία ήταν οι αυτόματες εργαλειομηχανές οι οποίες μέχρι τότε χρησιμοποιούσαν περισσότερο μηχανολογικούς αυτοματισμούς. Το 1975 ήρθε η επανάσταση στην πληροφορική με την κατασκευή του πρώτου μικροϋπολογιστή ο οποίος είχε ευρεία εφαρμογή .Τη δεκαετία του 80 οι πρώτοι προγραμματιζόμενοι λογικοί ελεγκτές PLC μπαίνουν σε μαζική παραγωγή και αντικαθιστούν σταδιακά κυρίως στη βιομηχανία τους ηλεκτρονόμους.

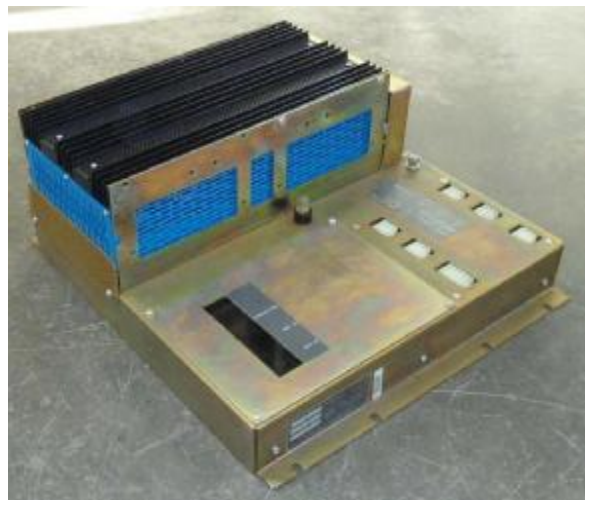

Εικόνα 1. Ο πρώτος προγραμματιζόμενος λογικός ελεγκτής (PLC) τον οποίο εφεύρε ο Ernst Dummermuth το 1974

#### **1.2 Ορισμός του PLC**

Ο Προγραμματιζόμενος Λογικός Ελεγκτής (PLC) είναι ένα σύστημα αυτοματισμού που χρησιμοποιείται για την αυτοματοποίηση των τυπικών βιομηχανικών ηλεκτρομηχανολογικών διεργασιών. Λειτουργεί με βάση την τεχνολογία των Ηλεκτρονικών Υπολογιστών και είναι σε θέση :

- να δέχεται διάφορα ηλεκτρικά σήματα (inputs) t.
- να τα επεξεργάζεται
- να παράγει τα κατάλληλα σήματα εξόδου (outputs) ,τα οποία θα ενεργοποιήσουν τις υπό έλεγχο διατάξεις.

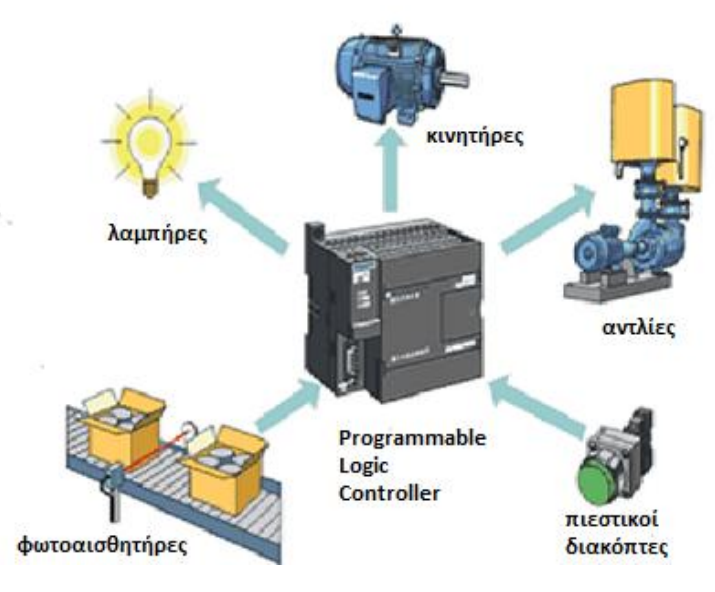

Εικόνα 2. Δυνατότητες του PLC

#### **Δομή του PLC**

Σε ένα PLC μπορούμε να το διακρίνουμε τα παρακάτω μέρη :

- 1. Την κεντρική μονάδα επεξεργασίας ( Central Processing Unit, CPU) που αποτελεί την καρδία του PLC.
- 2. Την μονάδα τροφοδοσίας.
- 3. Τις μονάδες εισόδων εξόδων ( I/O modules )
- 4. Τη μονάδα μνήμης της CPU.
- 5. Την επικοινωνία του PLC.

Παρακάτω εξηγούνται όλα τα δομικά μέρη ενός PLC :

- 1) Η κεντρική μονάδα επεξεργασίας CPU είναι η μονάδα που γίνεται η επεξεργασία του προγράμματος και η εκτέλεση των εντολών του με βάση τις καταστάσεις των σημάτων εισόδου και εξόδου. Ανάλογα με τα σήματα εισόδου – εξόδου και τα δεδομένα που είναι αποθηκευμένα στη μνήμη, παράγει τα διάφορα σήματα εξόδου. Η επεξεργασία ουσιαστικά γίνεται από ένα μικροϋπολογιστή δηλαδή τον μικροεπεξεργαστή και τη μνήμη.
- 2) Η μονάδα τροφοδοσίας ενός PLC έχει σκοπό να δημιουργήσει από την τάση του δικτύου τροφοδοσία τις απαραίτητες εσωτερικές τάσεις, που απαιτούνται για την τροφοδοσία των ηλεκτρονικών στοιχείων ( τρανζίστορ, ολοκληρωμένα κτλ ). Οι εσωτερικές τάσεις είναι συνήθως DC 5V, DC 9V, DC 24V. Σε μερικά μοντέλα η μονάδα τροφοδοσίας είναι ξεχωριστό κομμάτι ενώ σε άλλα είναι ενσωματωμένο στην κύρια συσκευή. Σε όλες τις περιπτώσεις πρέπει να προσέχουμε να μην υπερφορτίζουμε την μονάδα τροφοδοσίας γιατί υπάρχει σοβαρό ενδεχόμενο να υποστεί βλάβη.
- 3) Οι μονάδες εισόδου εξόδου αποτελούν τον τρόπο επικοινωνίας της κεντρικής μονάδας με τον έξω κόσμο. Δηλαδή οι αισθητήρες, οι διακόπτες, τα μπουτόν κ.α. που δίνουν τις εντολές αποτελούν τις μονάδες εισόδου και οι ηλεκτρονόμοι, οι βαλβίδες, οι λυχνίες ένδειξης κ.α. που εκτελούν τις εντολές του αυτοματισμού αποτελούν τις μονάδες εξόδου . Τέλος οι μονάδες εισόδου – εξόδου χωρίζονται σε ψηφιακές και αναλογικές. Ψηφιακές που αναγνωρίζουν τιμές «0» και «1» δηλαδή χαμηλή και υψηλή τάση αντίστοιχα. Αναλογικές στις οποίες το σήμα εισόδου είναι αναλογικό. Τα σήματα αυτά είναι συνήθως από 0 έως 10V ή -10V έως 10V.
- 4) Η μνήμη της CPU διακρίνεται στη RAM, στη ROM και στην EEPROM. Στη RAM αποθηκεύεται το εκτελούμενο πρόγραμμα και έχουμε τη δυνατότητα να

γράφουμε και να σβήνουμε. Όμως η μνήμη RAM χάνει τα δεδομένα της όταν το PLC είναι εκτός τροφοδοσίας και για το λόγο αυτό συνδέεται με μπαταρία ώστε το περιεχόμενό της να μην χάνεται σε περίπτωση διακοπής ρεύματος. Η μνήμη ROM είναι το κομμάτι της μνήμης όπου ο κατασκευαστής έχει αποθηκεύσει το λειτουργικό σύστημα του PLC. Τέλος στην EEPROM αποθηκεύεται το πρόγραμμα όταν πάρει την τελική του μορφή.

5) Η επικοινωνία χρησιμοποιείται για να λαμβάνει και να διαβιβάζει τα δεδομένα του PLC. Ασχολείται με δράσεις όπως επαλήθευση της συσκευής, την απόκτηση δεδομένων, το συγχρονισμό μεταξύ των εφαρμογών του χρήστη και τη διαχείριση σύνδεσης.

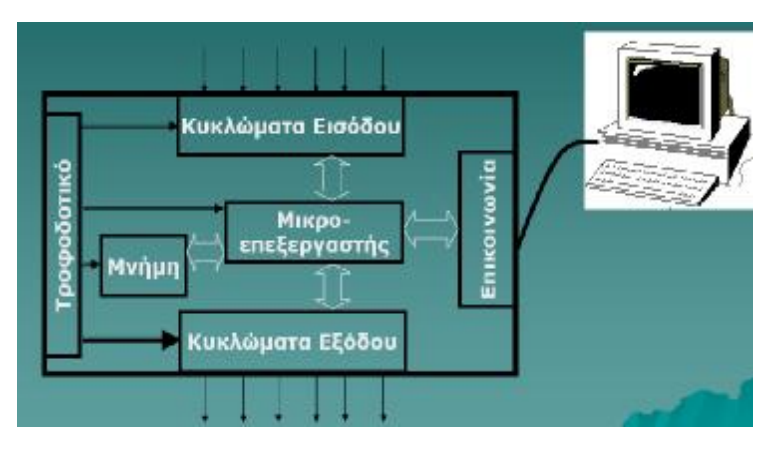

Εικόνα 3. Δομή ενός PLC

#### **1.3 Πλεονεκτήματα των PLC**

Τα πλεονεκτήματα των PLC σε σχέση με τους κλασικούς αυτοματισμούς είναι το χαμηλό κόστος κατασκευής σε σχέση με τα αντίστοιχα υλικά των κλασικών αυτοματισμών (βοηθητικές επαφές, χρονικά κ.α.) και ο χρόνος κατασκευής των κυκλωμάτων που είναι κατά πολύ μικρότερος. Επίσης τα PLC παρουσιάζουν πολλά πλεονεκτήματα και στην βιομηχανία όπως :

- Το μικρό κόστος συντήρησης. Αφού τα PLC χαλάνε σπάνια και ο χρόνος εντοπισμού και αποκατάστασης της βλάβης είναι πολύ μικρός.
- Δέχονται τροποποιήσεις στους αυτοματισμούς τους, αφού η αλλαγή γίνεται γρήγορα αλλάζοντας μόνο το πρόγραμμα.
- Υπάρχει η δυνατότητα επεκτασιμότητας του αυτοματισμού, είτε αλλάζοντας το πρόγραμμα του αυτοματισμού είτε τοποθετώντας νέες μονάδες εισόδων και εξόδων.
- Έχουν δυνατότητες δικτύωσης. Μπορούν να συνδεθούν με περιφερειακές μονάδες ή υπολογιστές, για έλεγχο, επιτηρήσει, συντονισμό, ανάλογα με τις απαιτήσεις του αυτοματισμού.
- Καταλαμβάνουν πολύ μικρό χώρο.
- Είναι αξιόπιστα και έχουν μεγάλη διάρκεια ζωής.
- Μεγάλη ταχύτητα εκτέλεσης των προγραμμάτων. Αυτό συμβαίνει διότι δεν  $\mathbf{r}$ υπάρχουν μηχανικά μέρη, και η επεξεργασία των σημάτων εισόδου γίνεται από μικροϋπολογιστή.

### **1.4 Γλώσσες Προγραμματισμού ενός PLC**

Υλοποιώντας έναν αυτοματισμό σε PLC το δύσκολο κομμάτι δεν είναι τόσο το hardware το υλικό μέρος (πχ. σύνδεση μπουτόν, τερματικών διακοπτών κτλ ) όσο ο τρόπος που θα λειτουργήσει το υλικό. Ο τρόπος αυτός εξαρτάται αποκλειστικά από το software δηλαδή το λογισμικό, που έχει να κάνει με τον προγραμματισμό του PLC. Με τον σωστό προγραμματισμό εξασφαλίζουμε την αξιοπιστία της εφαρμογής που έχουμε επιλέξει, με τέτοιο τρόπο ώστε να υπάρχει και η δυνατότητα αλλαγών.

Η επιλογή της γλώσσας προγραμματισμού εξαρτάται από τις γνώσεις του χρήστη και το είδος της εφαρμογής που θέλει να εκτελέσει. Τρείς είναι οι γλώσσες πού έχουν επικρατήσει. Η πρώτη, που είναι και η πιο γνωστή, είναι η γλώσσα LADDER (LAD) ή αλλιώς σχέδιο επαφών, η δεύτερη είναι η STATEMENT LIST (STL) ή λίστα εντολών και τρίτη η FUNCTION BLOCK DIAGRAM (FDB) ή γλώσσα λογικού διαγράμματος.

Η LADDER (LAD) είναι η πρώτη γλώσσα που χρησιμοποιήθηκε για τον προγραμματισμό PLC. Μοιάζει πολύ με την μορφή ενός ηλεκτρολογικού σχεδίου αυτοματισμού. Αυτό έχει ως σκοπό την εύκολη εκμάθηση της από τους τελικούς χρήστες.

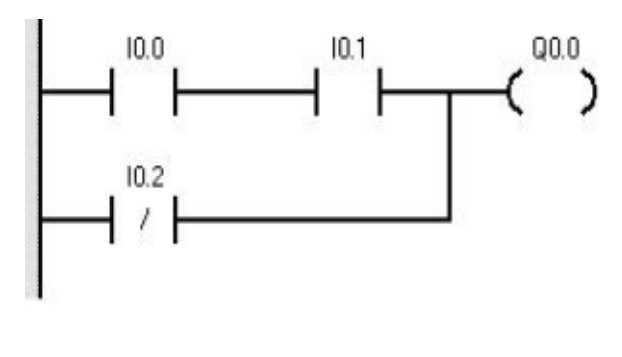

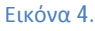

Η γλώσσα STATEMENT LIST (STL) έχει την μορφή κειμένου. Η σύνταξη της  $\mathbf{r}$ μοιάζει πολύ με αυτή του κώδικα μηχανής (γλώσσα χαμηλού επιπέδου). Η STL μπορεί να εκμεταλλευτεί στο βέλτιστο όλες τις δυνατότητες ενός PLC και αυτό αποτελεί μεγάλο πλεονέκτημα σε σχέση με τις άλλες μορφές προγραμματισμού.

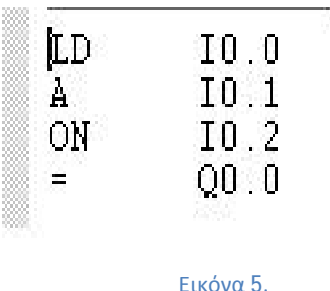

Η FUNCTION BLOCK DIAGRAM (FDB) είναι μια γραφική γλώσσα. Ο κώδικας  $\hat{\mathbf{r}}$ της αναπαρίστανται με λογικές πύλες μέσα σε κουτιά παρόμοια με την άλγεβρα Bool.

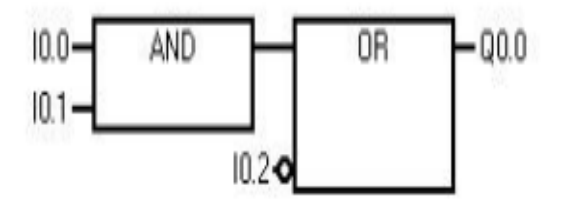

Εικόνα 6.

## Κεφάλαιο 2ο - Δυνατότητες των Προγραμμάτων Cx-Δυνατότητες-Programmer/Cx-Supervisor Supervisor

#### **2.1 Περιγραφή και δυνατότητες του προγράμματος Cx-Programmer Programmer**

#### **Γενικά**

Το Cx-Programmer είναι ένα εργαλείο προγραμματισμού της εταιρίας PLC OMRON το οποίο είναι υπεύθυνο για την δημιουργία, την δοκιμή και την διατήρηση ενός<br>προγράμματος. Παρέχει δυνατότητες για την υποστηρίξει και την επικοινωνία με προγράμματος. Παρέχει δυνατότητες για την υποστηρίξ μια μονάδα PLC. Τέλος το Cx-Programmer μπορεί να εγκατασταθεί σε έναν προσωπικό υπολογιστή και να υποστηριχθεί από το περιβάλλον της Windows. ει και την επικοινωνία με<br>να εγκατασταθεί σε έναν<br>περιβάλλον της Microsoft

#### **Το περιβάλλον του Cx-Programmer Programmer**

Σε αυτή την παράγραφο θα περιγράψουμε τις βασικές δυνατότητες που έχουμε αυτή δυνατότητες ανοίγοντας ένα παράθυρο του Cx Cx-Programmer.

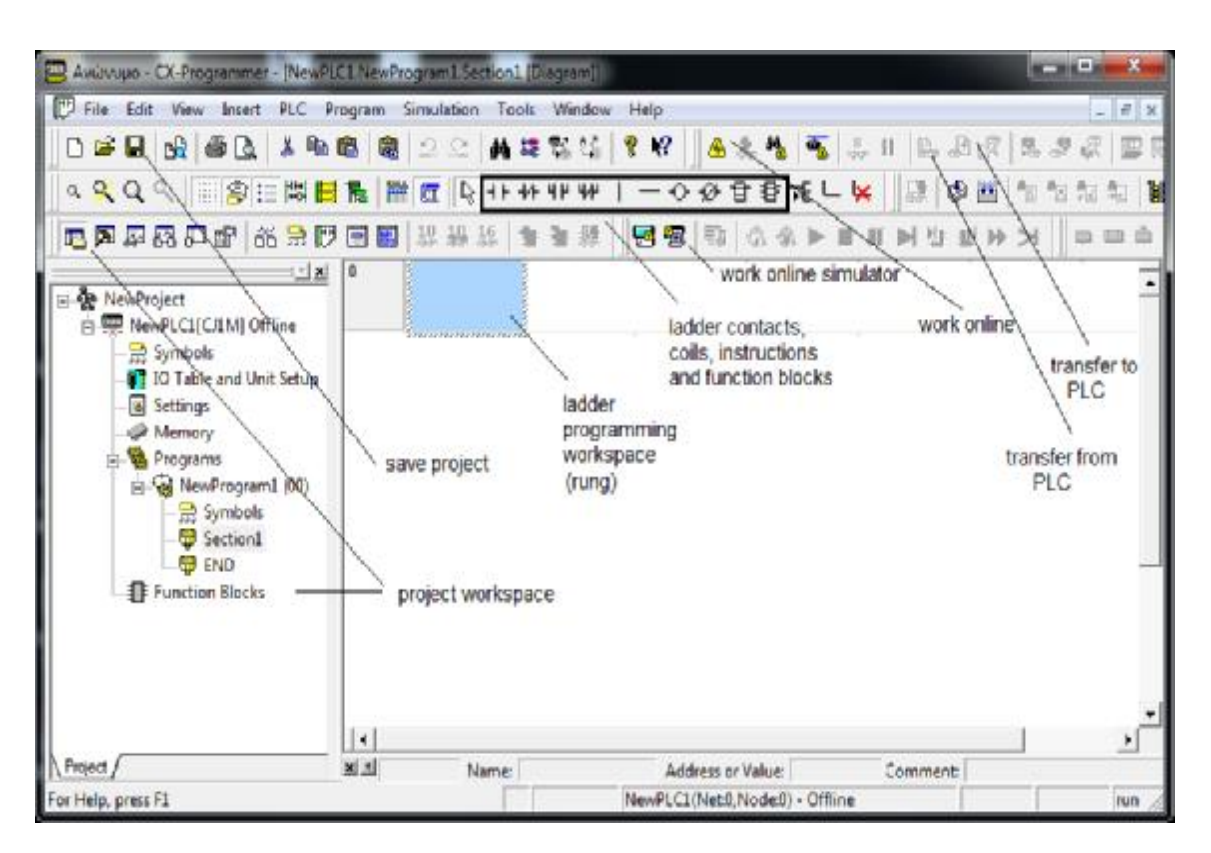

Εικόνα 7. Περιβάλλον Cx-Programmer

Επεξήγηση δυνατοτήτων του Cx-Programmer :

- Το παράθυρο του Project Workspace μας δείχνει από τι αποτελείται το  $\mathbf{r}$  . πρόγραμμα μας σε μορφή ιεραρχικού δέντρου. Με το πλήκτρο του Project Workspace μπορούμε να ενεργοποιήσουμε και να απενεργοποιήσουμε το παράθυρο .
- Με το Save project αποθηκεύουμε το πρόγραμμα στον φάκελο που έχουμε επιλέξει.
- Στην περιοχή της ladder programming workspace (rung) γράφουμε το πρόγραμμα στην γλώσσα προγραμματισμού ladder. Ένα rung είναι μια ενιαία γραμμή του προγράμματος, το οποίο περιέχει ένα σύνολο λογικών εντολών που επιτρέπουν την ροή του προγράμματος από αριστερά προς τα δεξιά. To Cx-Programmer με την ολοκλήρωση των εντολών ενός rung δημιουργεί νέο rung αυτόματα. Επίσης κάθε rung μπορεί να περιέχει ένα σχόλιο, το οποίο εισάγεται στο κενό του rung properties(το οποίο εμφανίζεται με διπλό κλικ επάνω στο rung).
- Ladder contacts είναι οι επαφές που χρησιμοποιούμε για την υλοποίηση του προγράμματος.Ladder coils είναι οι έξοδοι που ενεργοποιούνται μέσω των επαφών.Ladder instructions είναι εντολές που δίνουν επιπλέον δυνατότητες στο πρόγραμμα όπως είναι η προσθήκη χρονικών (timers), απαριθμητών (counters), λογικών πυλών κτλ. Ακόμη με την χρήση των function blocks μπορούμε να υλοποιήσουμε περίπλοκα προγράμματα, που θα κατασκευαστούν από μικρότερο και πιο εύχρηστο κώδικα.
- Με το πλήκτρο work online simulator πετυχαίνουμε την προσομοίωση του προγράμματος που έχουμε υλοποιήσει στο περιβάλλον του Cx-Programmer. Επιλέγοντας το work online καταφέρνουμε την επικοινωνία του Cx-Programmer με το PLC. Οπότε τώρα μπορεί να γίνει η μεταφορά ενός προγράμματος στο PLC.
- Η επιλογή transfer to PLC μεταφέρει δεδομένα από το Cx-Programmer στο PLC. Αυτή η επιλογή είναι διαθέσιμη μόνο όταν το Cx-Programmer είναι σε απευθείας σύνδεση με το PLC δηλαδή έχει επιλεχτεί το work online. Επιπλέον όταν πραγματοποιούμε κάποια αλλαγή στο πρόγραμμα πρέπει να το περάσουμε εκ νέου στο PLC.
- Με την επιλογή του transfer from PLC γίνεται η αντίστροφη διαδικασία από ότι επιλέγοντας το transfer to PLC. Δηλαδή τώρα μεταφέρονται δεδομένα από το PLC στο Cx-Programmer.

### **2.2 Πώς να φτιάξουμε ένα πρόγραμμα**

Για να φτιάξουμε ένα πρόγραμμα πρέπει αρχικά να φτιάξουμε ένα αρχείο στο οποίο θα αποθηκευθεί το πρόγραμμα.

#### *Υλοποίηση αρχείου στο Cx-Programmer*:

Αρχικά πατάμε File  $\rightarrow$  New συμπληρώνουμε τα κενά και μετά OK

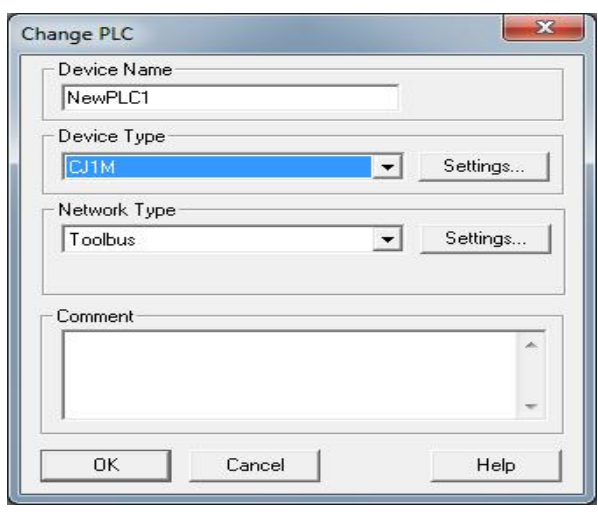

Εικόνα 8.

Στο κενό του Device Name συμπληρώνουμε το όνομα του αρχείου. Στο κενό του Device Type επιλέγουμε τον τύπο του PLC που θα χρησιμοποιήσουμε, ακόμη μπορούμε πατώντας επάνω στο settings να καθορήσουμε και τον τύπο της CPU που έχει το PLC. Τέλος στο κενό του Network Type καθορίζουμε τον τρόπο επικοινωνίας του υπολογιστή που θα φτιάξουμε το πρόγραμμα με το PLC. Η επικοινωνία μπορεί να γίνει μέσω Ethernet, USB κ.α.

Στην συνέχεια πραγματοποιούμε τον αυτοματισμό στο περιβάλλον του Cx-Programmer ανάλογα με την εφαρμογή που θέλουμε να υλοποιήσουμε.

#### *Στάδια σχεδιασμού ενός αυτοματισμού στο Cx-Programmer:*

- Πλήρες διατύπωση της εφαρμογής χωρίς ασάφειες και κενά.
- Καθορισμός των στοιχείων εισόδου και εξόδου.
- Κατασκευή προγράμματος στο Cx-Programmer.

#### **Παράδειγμα**

Έστω ότι έχουμε ένα μοτέρ που για την ενεργοποίηση του χρειάζεται το πάτημα ενός μπουτόν και για την απενεργοποίηση κάποιο άλλο. Επίσης χρειαζόμαστε και δύο ενδεικτικές λυχνίες, μια για την ενεργοποίηση και μία για την απενεργοποίηση. ) ότι έχουμε ένα μοτέρ που για την ενεργοποίηση του χρειάζεται το πάτημα<br>μπουτόν και για την απενεργοποίηση κάποιο άλλο. Επίσης χρειαζόμαστε και<br>ενδεικτικές λυχνίες, μια για την ενεργοποίηση και μία για την απενεργοποίηση

#### *Είσοδοι*

I0.0: NO επαφή του μπουτόν start start I0.1: NC επαφή του μπουτόν stop

#### *Έξοδοι*

Q100.0: Λειτουργία του μοτέρ

Q100.1: Λυχνία ένδειξης λειτουργίας μοτέρ

Q100.1: Λυχνία ένδειξης λειτουργίας μοτέρ<br>Q100.2: Λυχνία ένδειξης μη λειτουργίας μοτέρ

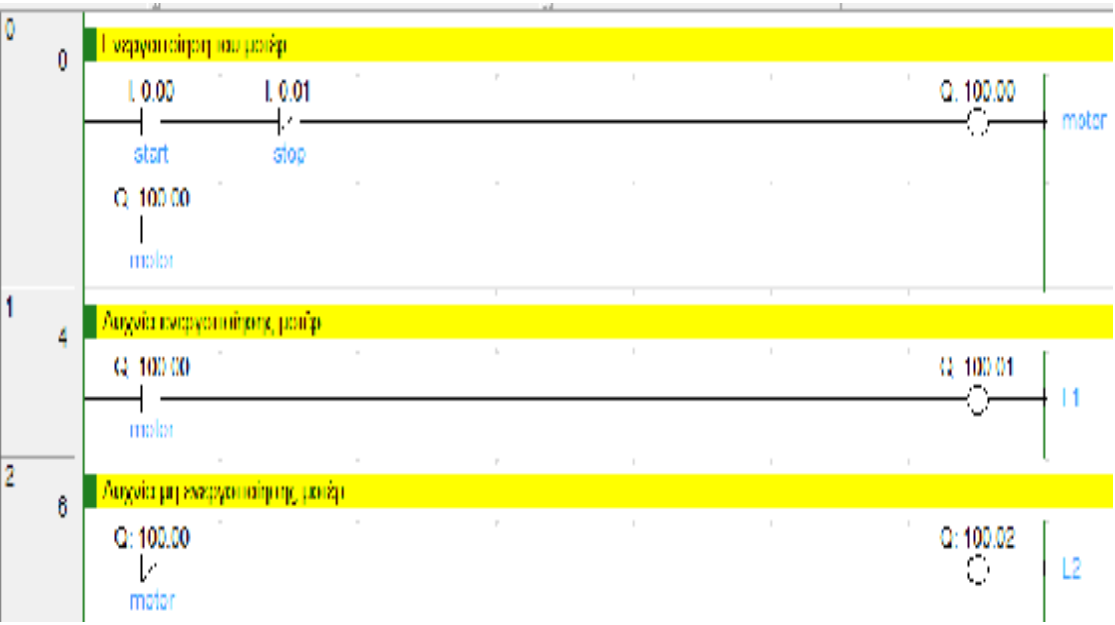

Εικόνα 9.

#### **2.3 Περιγραφή και δυνατότητες του προγράμματος Cx-Supervisor**

#### **Γενικά**

Το Cx-Supervisor είναι ένα πρόγραμμα της εταιρίας PLC OMRON το οποίο μας δίνει την δυνατότητα σχεδιασμού και οπτικοποίησης οποιαδήποτε υλοποιήσιμης εφαρμογής. Μπορεί να συνδεθεί άμεσα με το Cx-Programmer και να έχει τον πλήρη έλεγχο του. Το Cx-Supervisor δεν είναι ένα απλό πρόγραμμα σχεδιασμού αλλά ένα λογισμικό εργαλείο SCADA(Supervisory Control and Data Acquisition), το οποίο έχει ως σκοπό την εποπτεία και επεξεργασία πληροφοριών από απόσταση.

### **2.4 Εποπτικός Έλεγχος και Συλλογή Δεδομένων (SCADA)**

Ένα σύστημα SCADA όπως προαναφέραμε έχει ως σκοπό την εποπτεία και τον έλεγχο διεργασιών οι οποίες βρίσκονται σε απομακρυσμένα σημεία. Η διαδικασία λειτουργίας ενός τέτοιου συστήματος είναι η συλλογή πληροφοριών, η αποστολή τους σε ένα κεντρικό σημείο επεξεργασίας, η εκτέλεση της απαραίτητης ανάλυσης και ελέγχου και τέλος η παρουσίαση της πληροφορίας σε διάφορες οθόνες χειρισμού και εποπτείας. Ένα σύστημα SCADA χρησιμοποιεί έναν κεντρικό υπολογιστή μεγάλης υπολογιστικής ισχύος στον οποίο βρίσκεται το λογισμικό του SCADA. Η απαιτούμενη τηλεμετρία επιτυγχάνεται με την εγκατάσταση RTUs. Τα RTUs λαμβάνουν κάποιες μετρήσεις (τάση, πίεση, θερμοκρασία κτλ), τις μετατρέπουν σε ηλεκτρικά σήματα και τα σήματα αυτά τα μεταδίδουν ασύρματα ή ενσύρματα στον κεντρικό υπολογιστή. Στην συνέχεια γίνεται η επεξεργασία των σημάτων από τον κεντρικό υπολογιστή και έτσι λαμβάνονται κάποια συμπεράσματα.

### **2.5 Το περιβάλλον του Cx-Supervisor**

Σε αυτή την παράγραφο θα περιγράψουμε τις δυνατότητες του προγράμματος Cx-Supervisor .

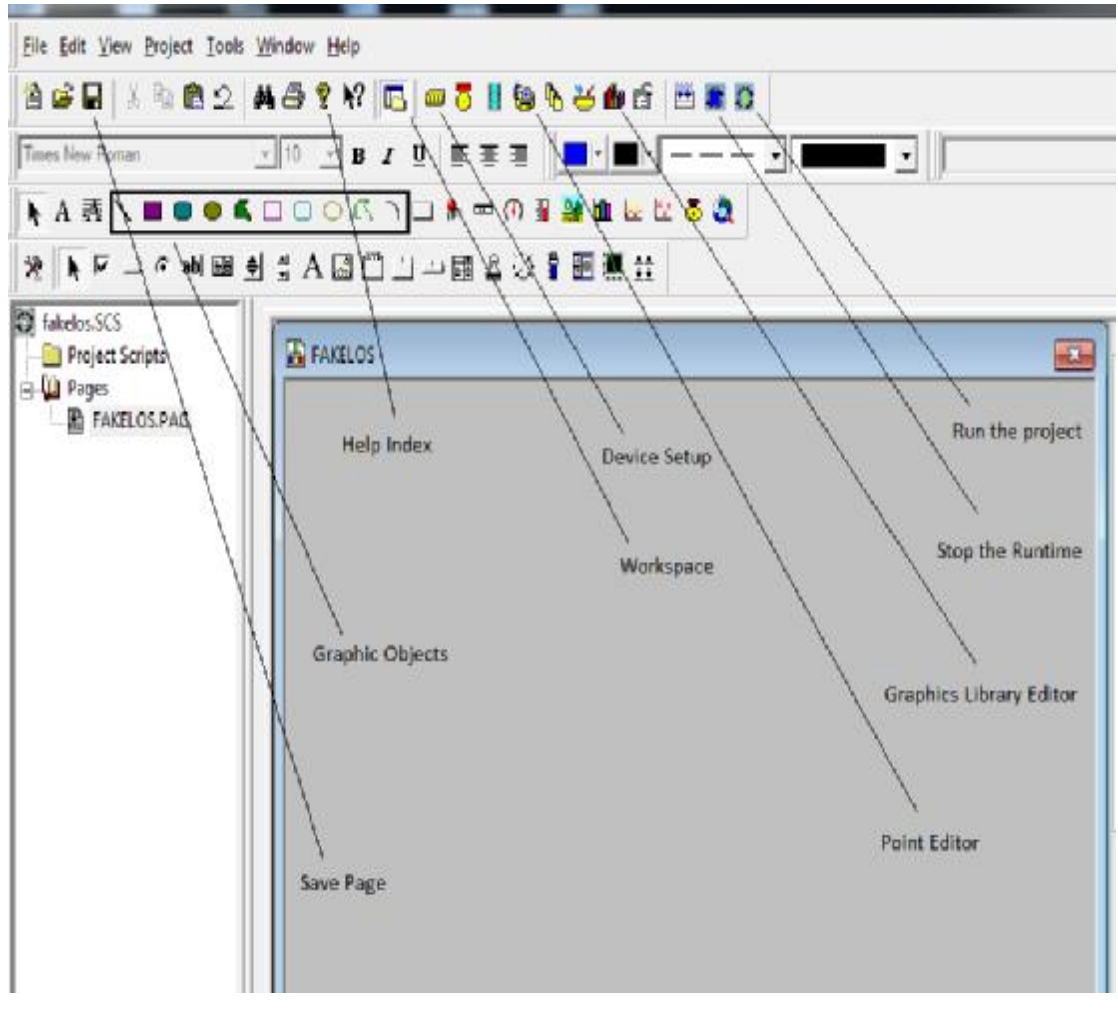

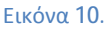

Επεξήγηση δυνατοτήτων του Cx--Supervisor :

- Επιλέγοντας Save Page αποθηκεύουμε τις αλλαγές της σελίδας στην οποία δουλεύουμε. Επιλέγοντας Save Page αποθηκεύουμε τις αλλαγές της σελίδας στην οποία<br>δουλεύουμε.<br>Με τα Graphic Objects δίνεται η δυνατότητα σχεδιασμού και επεξεργασίας
- γραφικών αντικειμένων.
- Με την επιλογή του Help Index δίνεται η επεξήγηση των βασικών στοιχείων του προγράμματος. Με την επιλογή του Help Index δίνεται η επεξήγηση των βασικών στοιχείων<br>του προγράμματος.<br>Το παράθυρο Workspace μας δείχνει όλη την πορεία του προγράμματος σε
- δενδροειδή μορφή. Με το πλήκτρο του Workspace μπορούμε να ενεργοποιήσουμε και να απενεργοποιήσουμε το συγκεκριμένο παράθυρο. .
- Με το Device Setup καθορίζεται η επικοινωνία του Cx-Supervisor Supervisor με το Cx- $\overline{\phantom{a}}$ Programmer αλλά και με το PLC που έχουμε επιλέξει.
- Χάρις το Point Editor μπορούμε να δηλώσουμε στο Cx-Supervisor τις  $\mathbf{r}$  . μεταβλητές εισόδου (inputs) και τις μεταβλητές εξόδου (outputs) , που αποτελούν μέρος του προγράμματος που έχουμε υλοποιήσει στο Cx-Programmer.
- Ανοίγοντας το Graphics Library Editor ο χειριστής έχει την δυνατότητα επιλογής πληθώρα γραφικών αντικειμένων για όποια εφαρμογή θέλει να οπτικοποιήσει.
- Με το πλήκτρο Stop the Runtime σταματάει η εξομοίωση της εφαρμογής που έχει σχεδιαστεί στο περιβάλλον του Cx-Supervisor.Επίσης σταματά και ο έλεγχος του προγράμματος στο Cx-Programmer.
- Επιλέγοντας το Run the project γίνεται η αντίστροφη διαδικασία από ότι πριν. Άρα τώρα φαίνεται το τελικό αποτέλεσμα της εξομοίωσης.

#### **2.6 Σχεδιασμός προγράμματος στο Cx-Supervisor**

Για να υλοποιήσουμε ένα πρόγραμμα στο Cx-Supervisor πρέπει αρχικά να φτιάξουμε μία σελίδα αποθήκευσης.

#### *Οπότε κάνουμε τις εξής κινήσεις* :

File  $\rightarrow$  New Project  $\rightarrow$  Cx-Supervisor plus project

Μετά επιλέγουμε που θα αποθηκεύσουμε το πρόγραμμα

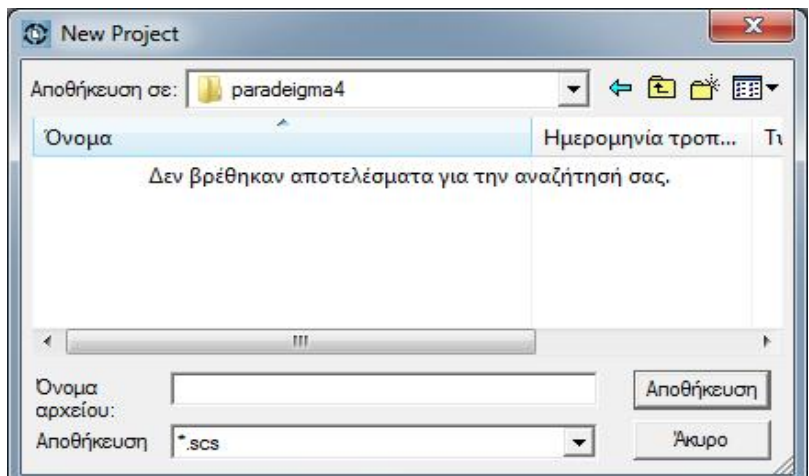

Εικόνα 11**.**

#### **Παράδειγμα**

Έστω ότι ο έλεγχος ενός ηλεκτρικού φαναριού εξαρτάται αποκλειστικά από ένα μπουτόν.

#### **Λύση**

Αρχικά ξεκινάμε με τον σχεδιασμό του φαναριού. Επιλέγουμε τα κατάλληλα γραφικά αντικείμενα (Graphic Objects) και αλλάζουμε τα χρώματα μέσω του Forecolour .Τώρα επιλέγουμε ένα μπουτόν (Toggle Button) και το αποτέλεσμα είναι το ακόλουθο.

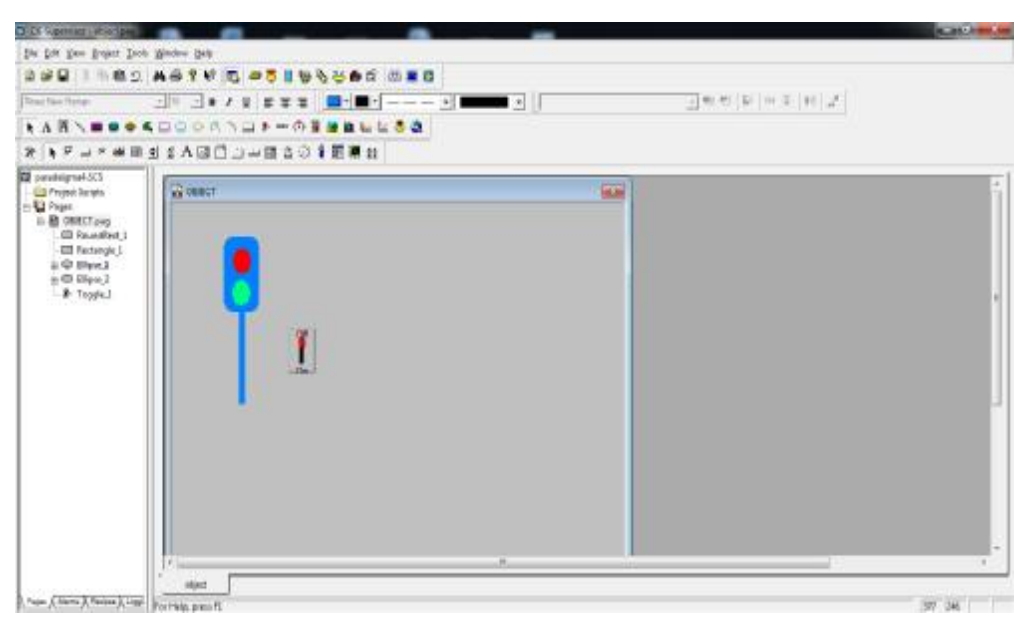

Εικόνα 12.

Στην συνέχεια πρέπει να φτιάξουμε μία μεταβλητή που θα μεσολαβεί για τον έλεγχο του φαναριού. Άρα πατάμε Point Editor → Add Point → Point Name : GO και μετά OK.

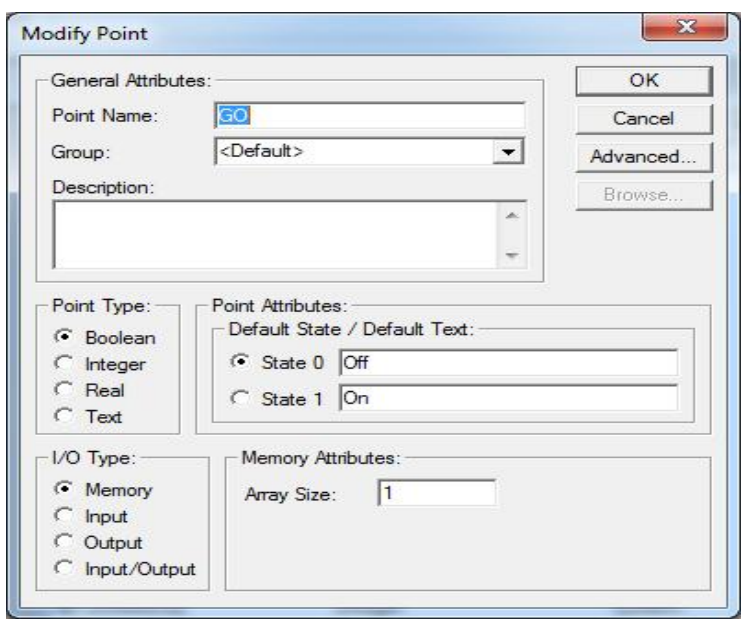

Εικόνα 13.

Το επόμενο βήμα είναι να δηλώσουμε αυτή την μεταβλητή στο μπουτόν. Οπότε πατάμε διπλό κλικ στο μπουτόν → Button Style : Toggle Switch μετά Browse → Point Name :  $GO \rightarrow OK \rightarrow OK$ 

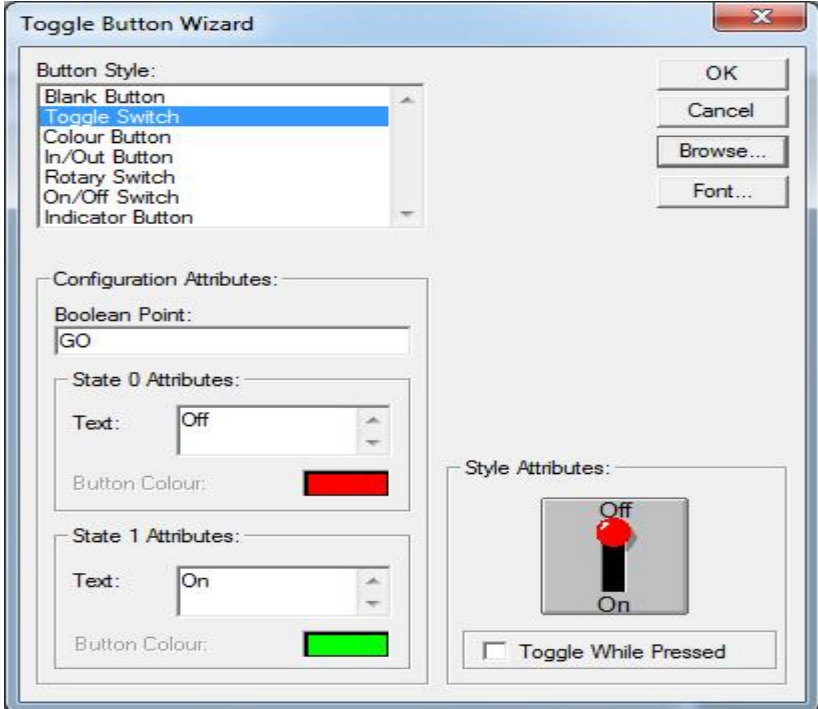

Εικόνα 14.

Έπειτα επιλέγουμε με διπλό κλικ το κόκκινο λαμπάκι του φαναριού. Εμφανίζεται ο Animation Editor  $\rightarrow$  Colour Change (Digital)  $\rightarrow$  Browse  $\rightarrow$  Point Name : GO  $\rightarrow$  OK  $\rightarrow$ **OK** 

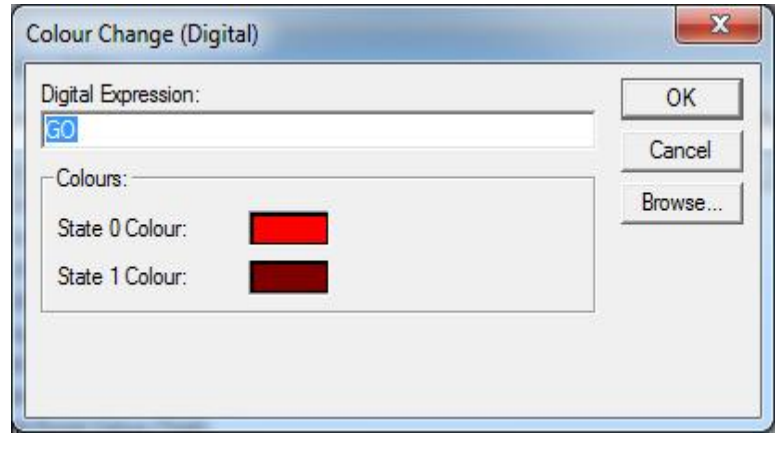

Εικόνα 15.

Η ίδια ακριβώς διαδικασία ισχύει και για το πράσινο λαμπάκι.

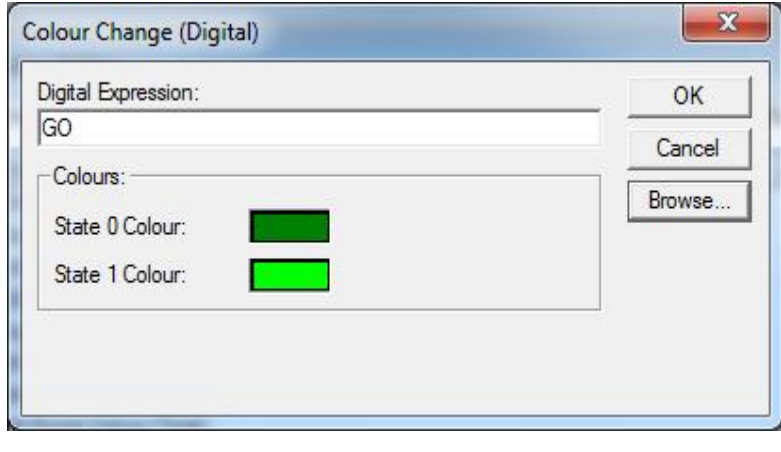

Εικόνα 16.

Τώρα το πρόγραμμα είναι στο τελικό του στάδιο και μπορούμε να συνεχίσουμε στην εξομοίωση του. Άρα πατάμε Run the project για να δούμε αν λειτουργεί σωστά.

Πρέπει να σημειωθεί ότι αυτό το παράδειγμα είναι η πιο απλή μορφή προγράμματος στο Cx-Supervisor. Δεν μπορεί να συνδεθεί ούτε με το Cx-Programmer αλλά ούτε και με PLC. Βοηθάει μόνο στην εξοικείωση του χρήστη.

# Κεφάλαιο 3<sup>ο</sup> - Δυνατότητες του PLC CP1L-M40

#### **3.1 Το PLC CP1L της εταιρίας OMRON**

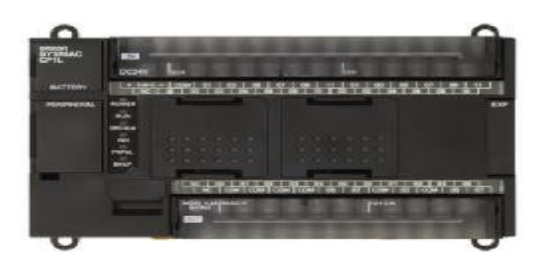

Εικόνα 17. PLC OMRON

#### **Γενικές Προδιαγραφές**

Το μοντέλο PLC που θα χρησιμοποιήσουμε είναι το CP1L-M40DT1-D και έχει τα εξής χαρακτηριστικά :

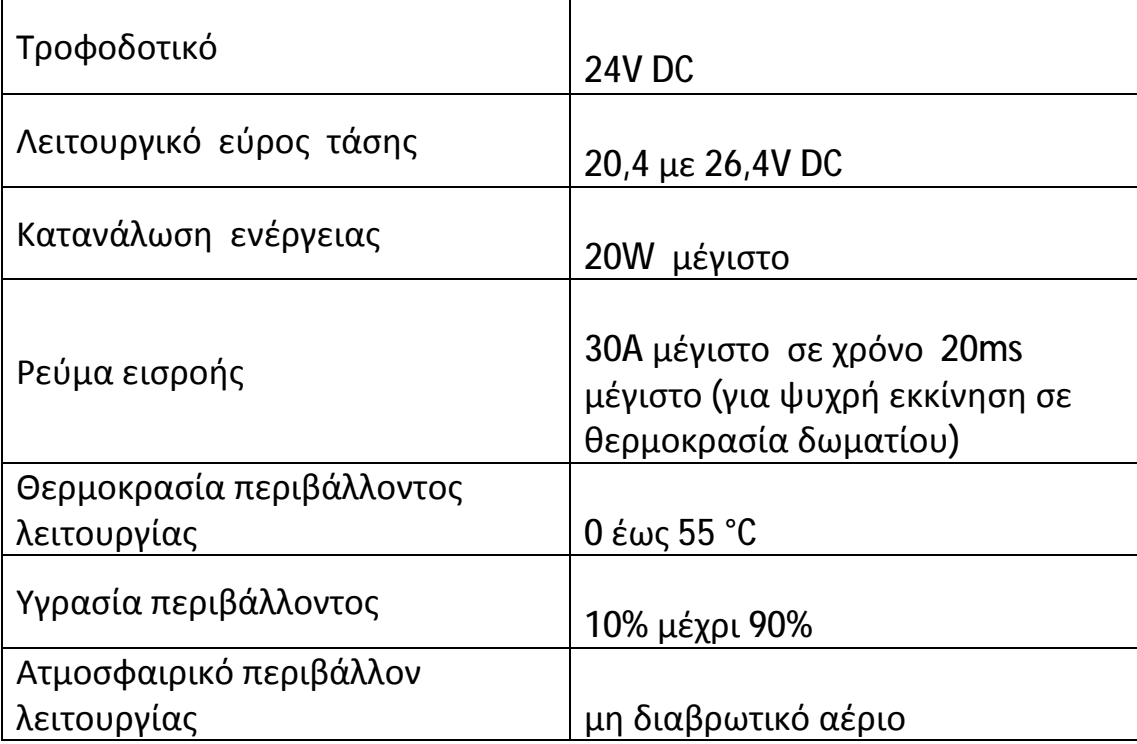

Πίνακας 1. Χαρακτηριστικά

### **3.2 Προδιαγραφές της μονάδας CPU**

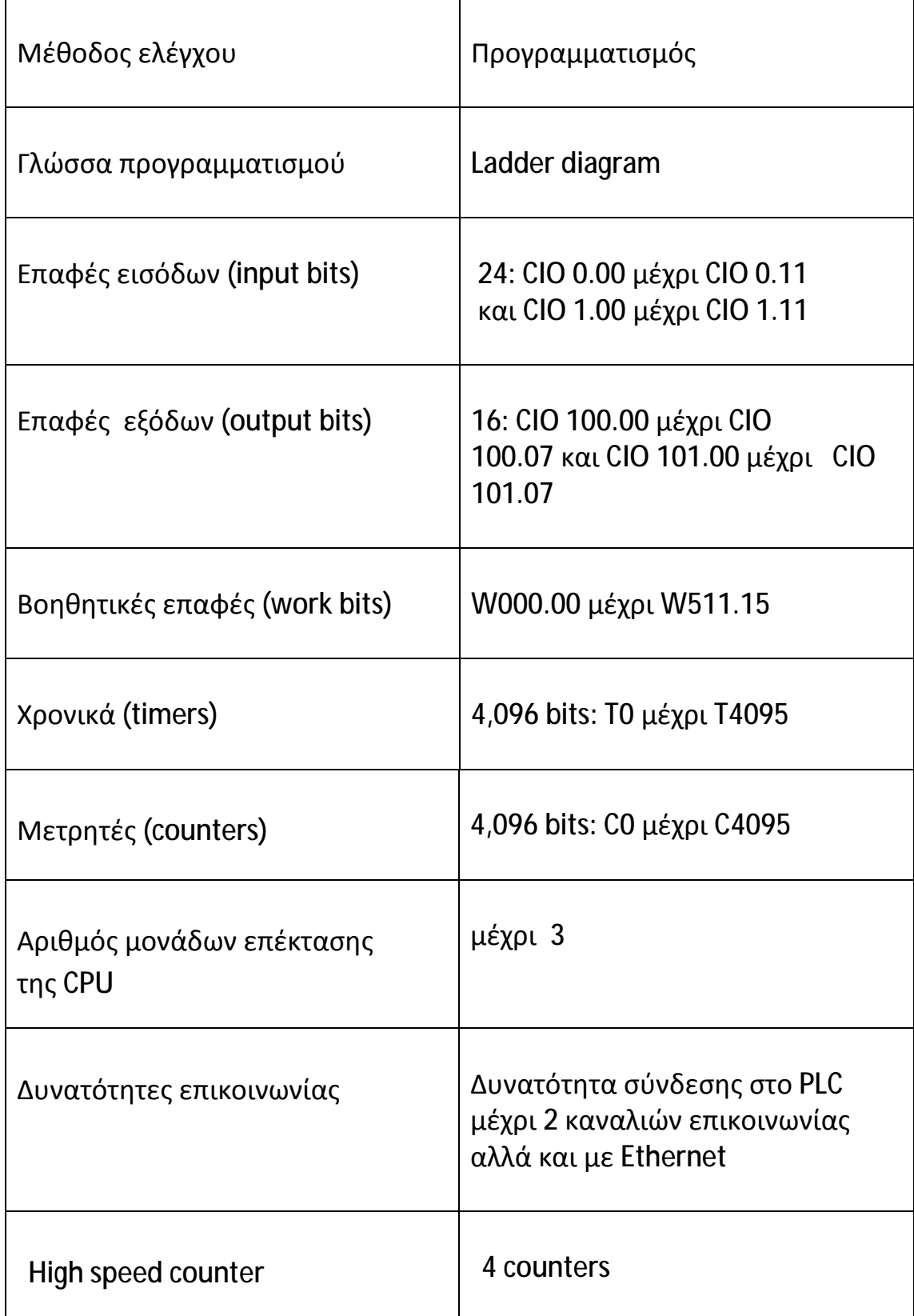

Πίνακας 2. Προδιαγραφές CPU

#### **3.3 Χαρακτηριστικά του PLC CP CP1L-M40**

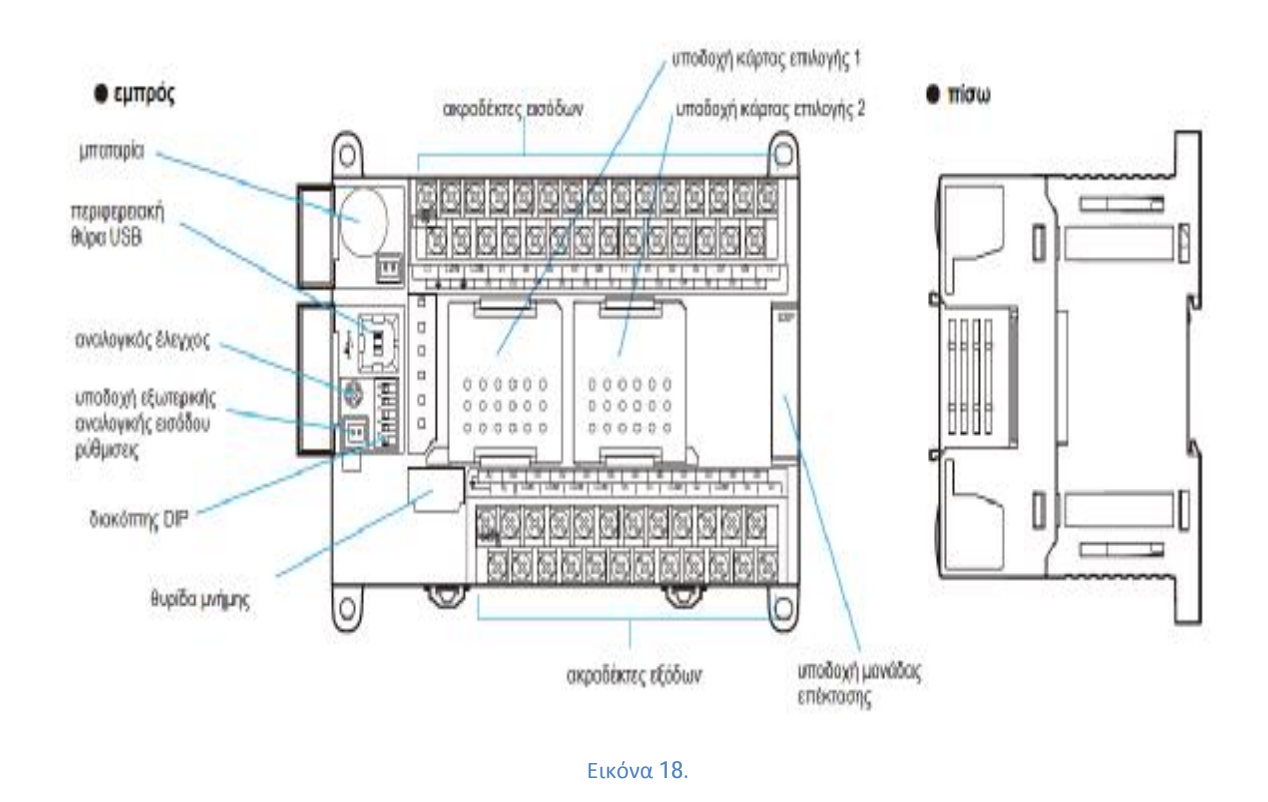

<u>Μπαταρία</u> : Παρέχει στο PLC την υποστήριξη εφεδρικής μνήμης. Η μπαταρία φορτίζεται κάθε φορά που το PLC τροφοδοτείται και αποφορτίζεται στην αντίθετη περίπτωση.

Περιφερειακή θύρα USB: Επιτρέπει την σύνδεση σε μια περιφερειακή συσκευή όπως είναι ο προσωπικός υπολογιστής . και αποφορτίζεται στην αντίθετη<br>ση σε μια περιφερειακή συσκευή<br>γικές εισόδους και 2 αναλογικές<br>του PLC να μπορεί να χειριστεί ένα

Αναλογικός έλεγχος : Περιλαμβάνει 4 αναλογικές εισόδους και 2 αναλογικές εξόδους. Έτσι δίνεται η δυνατότητα στη μονάδα του ευρύ φάσμα εφαρμογών χωρίς να απαιτείται μονάδα επέκτασης. <u>ερειακή θύρα USB</u>: Επιτρέπει την σύνδεση σε μια περιφερειακή συσκευή<br>είναι ο προσωπικός υπολογιστής .<br><u>νγικός έλεγχος :</u> Περιλαμβάνει 4 αναλογικές εισόδους και 2 αναλογικές<br>υς. Έτσι δίνεται η δυνατότητα στη μον

ευρύ φάσμα εφαρμογών χωρίς να απαιτείται μονάδα επέκτασης.<br><u>Υποδοχή εξωτερικής αναλογικής εισόδου ρύθμισης :</u> Αυτή η υποδοχή χρησιμοποιείται ως αναλογική είσοδος με τάση που κυμαίνεται από 0 έως 10V. Μία συσκευή όπως ένα ποτενσιόμετρο μπορεί να συνδεθεί στην συγκεκριμένη υποδοχή με δυνατότητα χειροκίνητης λειτουργίας. <u>ισης :</u> Αυτή η υποδοχή<br>κυμαίνεται από 0 έως 10V.<br>συνδεθεί στην συγκεκριμένη<br>πό ένα σύνολο ηλεκτρικών

<u>Διακόπτης DIP</u>: Ένας διακόπτης DIP αποτελείται από ένα σύνολο ηλεκτρικών διακοπτών που το περίβλημα του οποίου μοιάζει με τσιπάκι. Οι διακόπτες DIP είναι διακόπτες εναλλαγής ( toggle switches ) δηλαδή έχουν δυο θέσεις ενεργοποίηση ή έχουν δυο απενεργοποίηση. Χάρης τις οδηγίες εγκατάστασης του κατασκευαστή μπορούμε να ρυθμίσουμε αυτούς τους διακόπτες ανάλογα με την εφαρμογή που θέλουμε να υλοποιήσουμε.

Θυρίδα μνήμης: Δεδομένα όπως τα προγράμματα καθώς και οι αρχικές τιμές της μνήμης μπορούν να αποθηκευτούν στην θυρίδα μνήμης και να αντιγραφούν σε άλλα συστήματα. Η θυρίδα μνήμης μπορεί επίσης να χρησιμοποιηθεί για την εγκατάσταση νέων εκδόσεων των προγραμμάτων εφαρμογής.

Ακροδέκτες εισόδων και εξόδων: Οι ακροδέκτες εισόδων και εξόδων αποτελούν τις μονάδες επικοινωνίας της κεντρικής μονάδας με τον έξω κόσμο δηλαδή με τους αισθητήρες, τα μπουτόν, διακόπτες κ.α., που δίνουν τις εντολές στην κεντρική μονάδα (ακροδέκτες εισόδων), καθώς και τα ρελέ ισχύος των κινητήρων, ηλεκτρομαγνητικές βαλβίδες, ενδεικτικές λυχνίες που εκτελούν τις εντολές της κεντρικής μονάδας (ακροδέκτες εξόδων).

Υποδοχή μονάδας επέκτασης: Συνδέοντας μια μονάδα επέκτασης με το PLC μας δίνεται η δυνατότητα να έχουμε περισσότερους ακροδέκτες εισόδων και εξόδων, άρα μπορούμε να υλοποιήσουμε πρόγραμμα μεγαλύτερης πολυπλοκότητας με περισσότερες δυνατότητες.

Υποδοχή κάρτας επιλογής: Στην υποδοχή κάρτας υπάρχει η δυνατότητα επικοινωνίας του PLC μέσω Ethernet συνδέοντας μια κάρτα Ethernet στην υποδοχή. Επίσης μπορούμε να συνδέσουμε και άλλα μέσα επικοινωνίας όπως το RS-232C ή το RS-422A/485, τα οποία χρησιμεύουν για την επικοινωνία δύο ή περισσότερων PLC. Τέλος στην υποδοχή κάρτας επιλογής 1 μπορεί να συνδεθεί η οθόνη LCD CP1W-DAM01. Σε συνδυασμό με την κάρτα μνήμης CP1WME05M μπορεί να μεταφέρει ή να κατεβάζει κάποιο πρόγραμμα στο PLC χωρίς να χρειάζεται φορητός υπολογιστής, αφού το πρόγραμμα ελέγχεται μέσω της οθόνης και αποθηκεύεται στην κάρτα μνήμης .Υπάρχει επίσης η δυνατότητα μεταφοράς ενός προγράμματος από ένα PLC σε ένα άλλο.

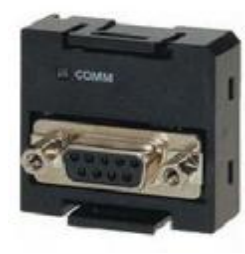

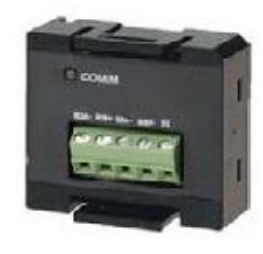

Εικόνα 19. RS-232C Εικόνα 20. RS-422A/485

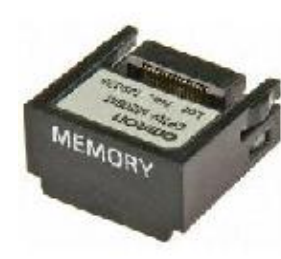

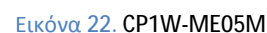

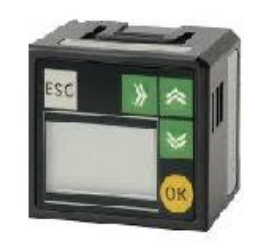

Εικόνα 21. LCD CP1W-DAM01 Εικόνα 22. CP1W-ME05M

## Κεφάλαιο 4<sup>ο</sup> - Έλεγχος και Οπτικοποίηση της Εφαρμογής του Ηλεκτρικού Τρυπανιού

### **4.1 Περιγραφή και σχεδιασμός της εφαρμογής για τον έλεγχο του ηλεκτρικού τρυπανιού**

Σε αυτό το κεφάλαιο θα αναλύσουμε τον σκοπό της παρούσας πτυχιακής εργασίας, που είναι ο έλεγχος ενός ηλεκτρικού τρυπανιού σε δύο λειτουργίες την αυτόματη και την χειροκίνητη. Αρχικά θα γίνει η περιγραφή του αυτοματισμού και μετά η υλοποίηση του στο Cx-Programmer. Στην συνέχεια θα γίνει η οπτικοποίηση στο Cx-Supervisor. Επίσης είναι αναγκαίο να λάβουμε υπόψιν ότι και τα δύο project των προγραμμάτων πρέπει να αποθηκευθούν στον ίδιο φάκελο για την σωστή εξομοίωση.

#### **4.2 Περιγραφή αυτοματισμού στο Cx-Programmer**

Όπως αναφέραμε προηγούμενος ο αυτοματισμός αποτελείτε από δύο λειτουργίες. Όταν επιλέξουμε την αυτόματη λειτουργία με το πάτημα του τερματικού διακόπτη για την κατεύθυνση προς τα δεξιά, το τρυπάνι κινείται δεξιά. Μόλις φτάσει δεξιά πατάμε έναν άλλο τερματικό για αριστερά, όταν περάσει ο χρόνος που έχουμε δηλώσει στο χρονικό το τρυπάνι κινείται αριστερά. Τώρα επιλέγουμε την χειροκίνητη λειτουργία. Με την επιλογή της κατεύθυνσης δεξιά το τρυπάνι κινείται δεξιά, με το πάτημα του τερματικού σταματά και ξεκινά πάλι αν πατήσουμε για άλλη μια φορά τον τερματικό. Το ίδιο ακριβώς ισχύει και για την άλλη κατεύθυνση. Επίσης έχουμε την δυνατότητα με το πάτημα ενός μπουτόν το τρυπάνι να κινείται προς τα κάτω και με κάποιο άλλο προς τα πάνω.

#### *Είσοδοι*

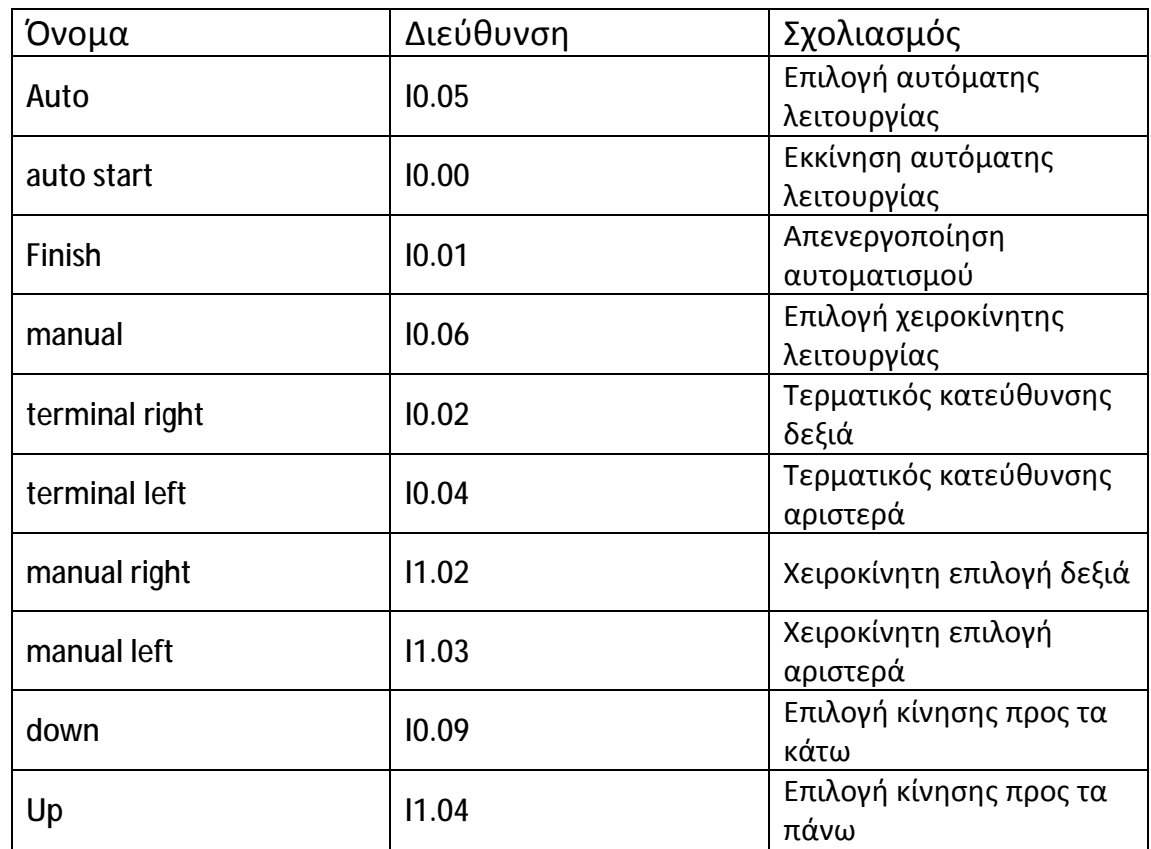

Πίνακας 3.

#### *Έξοδοι*

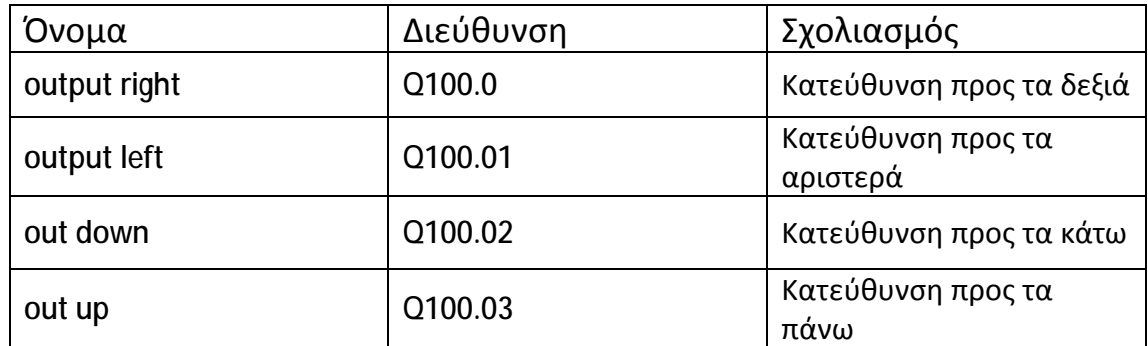

Πίνακας 4.

#### *Επεξήγηση*

Αρχικά επιλέγουμε auto και μετά auto start για την αυτόματη λειτουργία. Με την βοήθεια της βοηθητικής επαφής W0.00 ενεργοποιείται ο τερματικός terminal right έτσι ώστε να ενεργοποιηθεί η βοηθητική W0.04 και μετά η έξοδος output right που κινεί το τρυπάνι δεξιά.

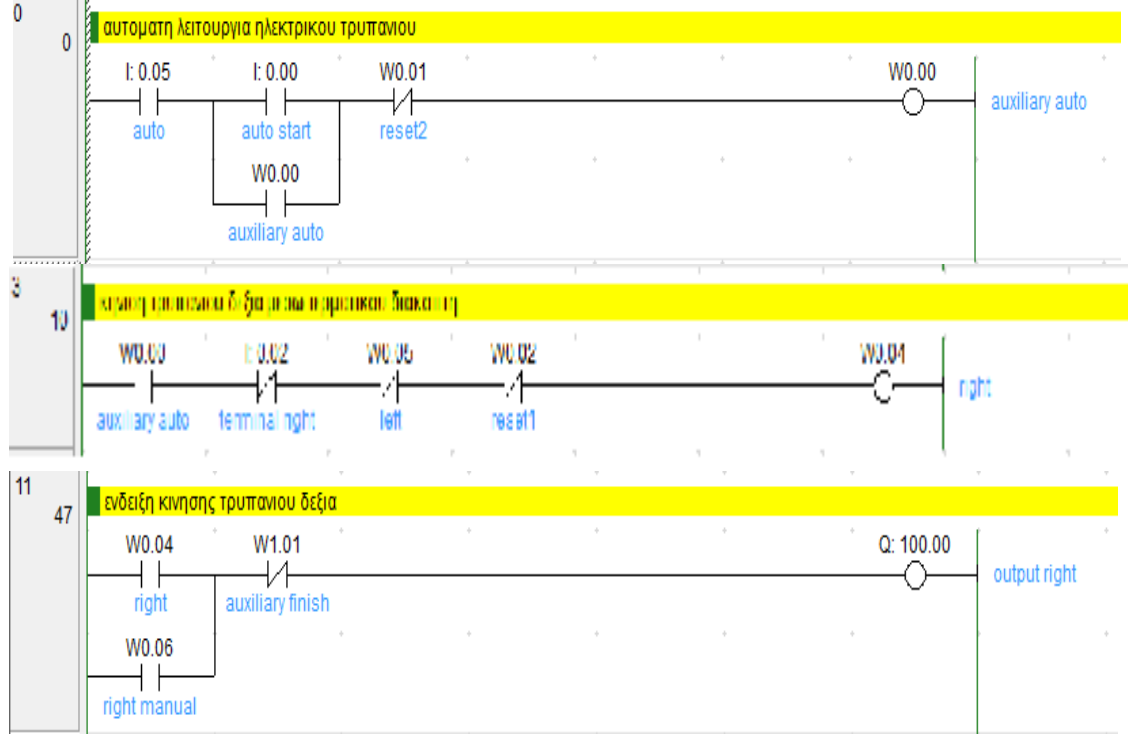

Μόλις το τρυπάνι φτάσει δεξιά απενεργοποιείται η output right και αυτό γίνεται μέσω της βοηθητικής W0.02 (reset1)

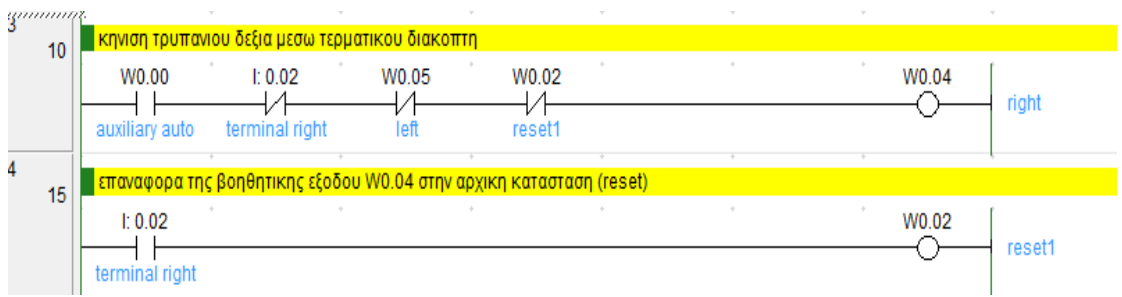

Λόγω του ότι το reset 1 είναι ενεργό μένει ενεργός και ο τερματικός terminal right. Αυτό έχει ως αποτέλεσμα να ενεργοποιηθεί το χρονικό μέσω της βοηθητικής W0.08. Όταν περάσει ο χρόνος ενεργοποιείται η επαφή του χρονικού η T0. Έτσι ο τερματικός terminal left είναι σε θέση on όπως και η βοηθητική W0.05.

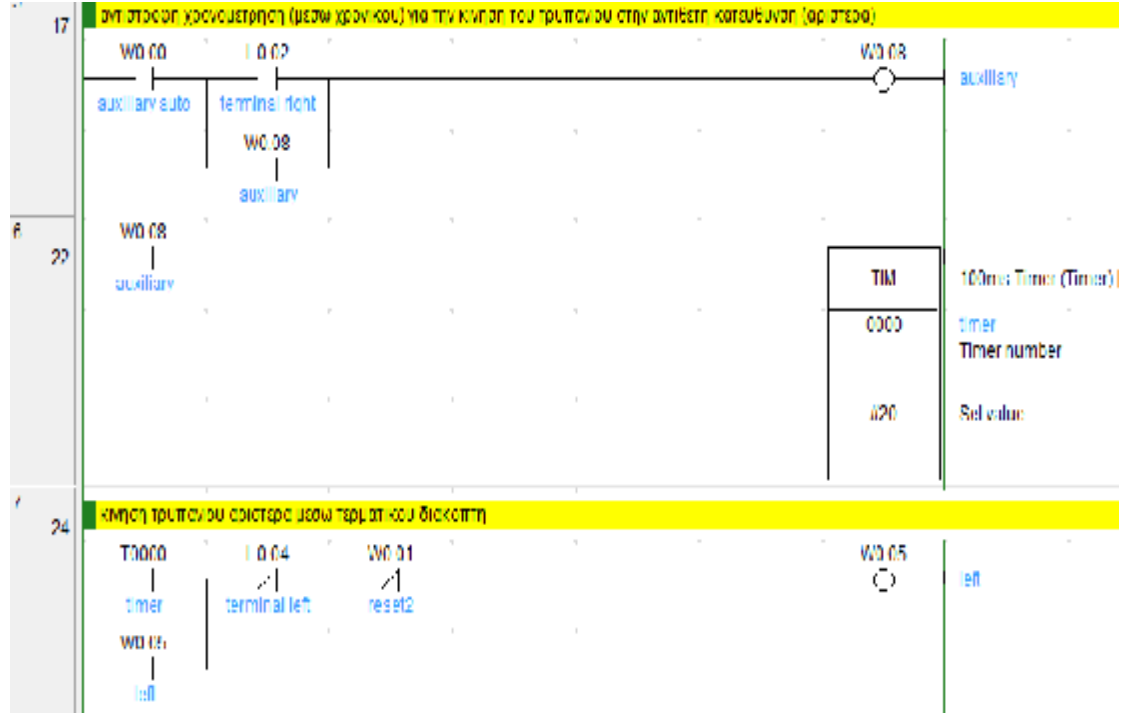

Άρα μέσω της W0.05 το τρυπάνι κινείται αριστερά . 0.05 το

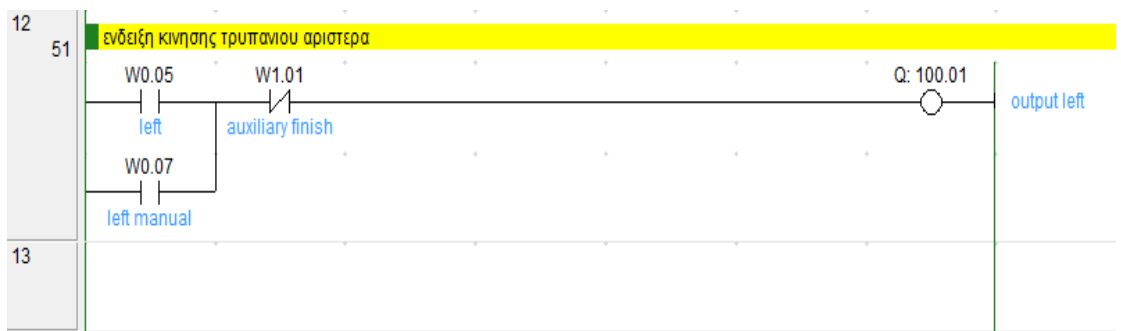

Όπως και πριν όταν το τρυπάνι φτάσει αριστερά ενεργοποιείται η βοηθητική W0.01 (reset2) που απενεργοποιεί την output left.

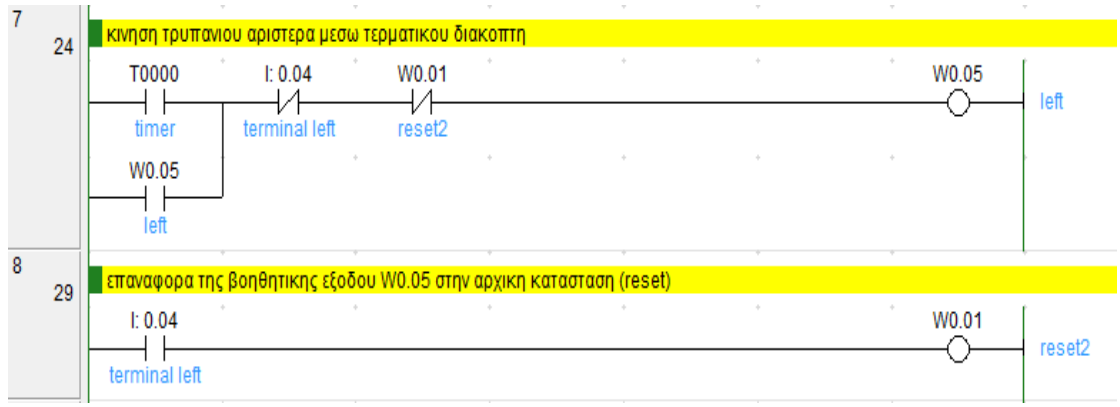

Τώρα απενεργοποιούμε την αυτόματη λειτουργία και ενεργοποιούμε την λειτουργίαχειροκίνητη (manual)

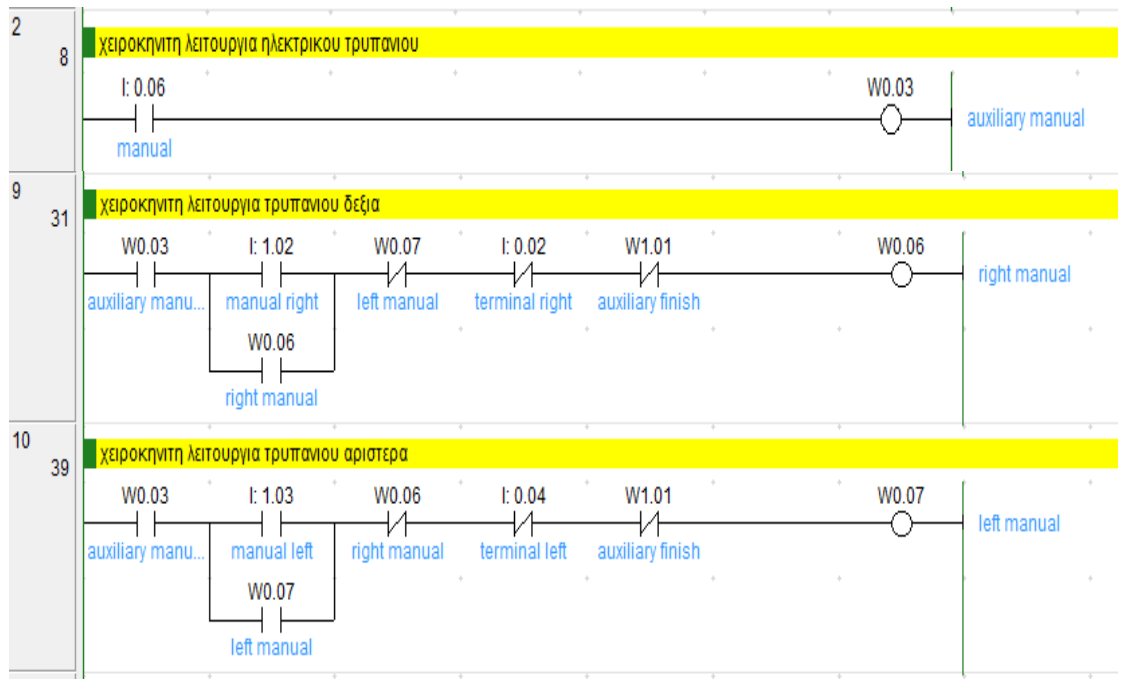

Ενεργοποιείται η βοηθητική έξοδος W0.03. Επιλέγουμε manual right και έτσι μέσω και της βοηθητικής W0.06 το τρυπάνι κινείται δεξιά (output right). Μόλις πατήσουμε τον τερματικό terminal right (όπως φαίνεται στην προηγούμενη σελίδα) το τρυπάνι σταματά. Ακριβώς η ίδια διαδικασία ισχύει και για αριστερά. Επίσης όπως και πριν ισχύει ακριβώς το ίδιο για τα reset.Όταν το τρυπάνι φτάσει στην κατεύθυνση που θέλουμε απενεργοποιείται η αντίστοιχη έξοδος. κινείται δεξιά (output right).<br>φαίνεται στην προηγούμενη <br>α ισχύει και για αριστερά. Επί<br>.Όταν το τρυπάνι φτάσει στη

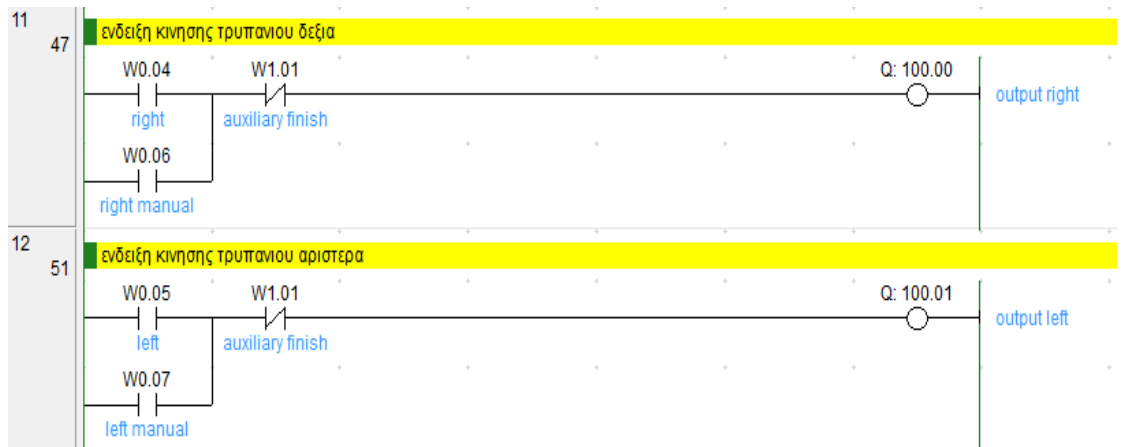

Τέλος υπάρχουν άλλες δύο λειτουργίες του τρυπανιού κίνηση κάτω και πάνω. Τέλος υπάρχουν άλλες δύο λειτουργίες του τρυπανιού κίνηση κάτω και πάνω.<br>Μόλις ενεργοποιήσουμε την επαφή down το τρυπάνι κινείται προς τα κάτω μέσω της εξόδου Q100.02 (out down). Ταυτόχρονα η βοηθητική W0.09 είναι ενεργή

όπως και το χρονικό. Μόλις περάσει ο χρόνος ενεργοποίησης του χρονικού με την βοήθεια της επαφής T1 το τρυπάνι σταματά.

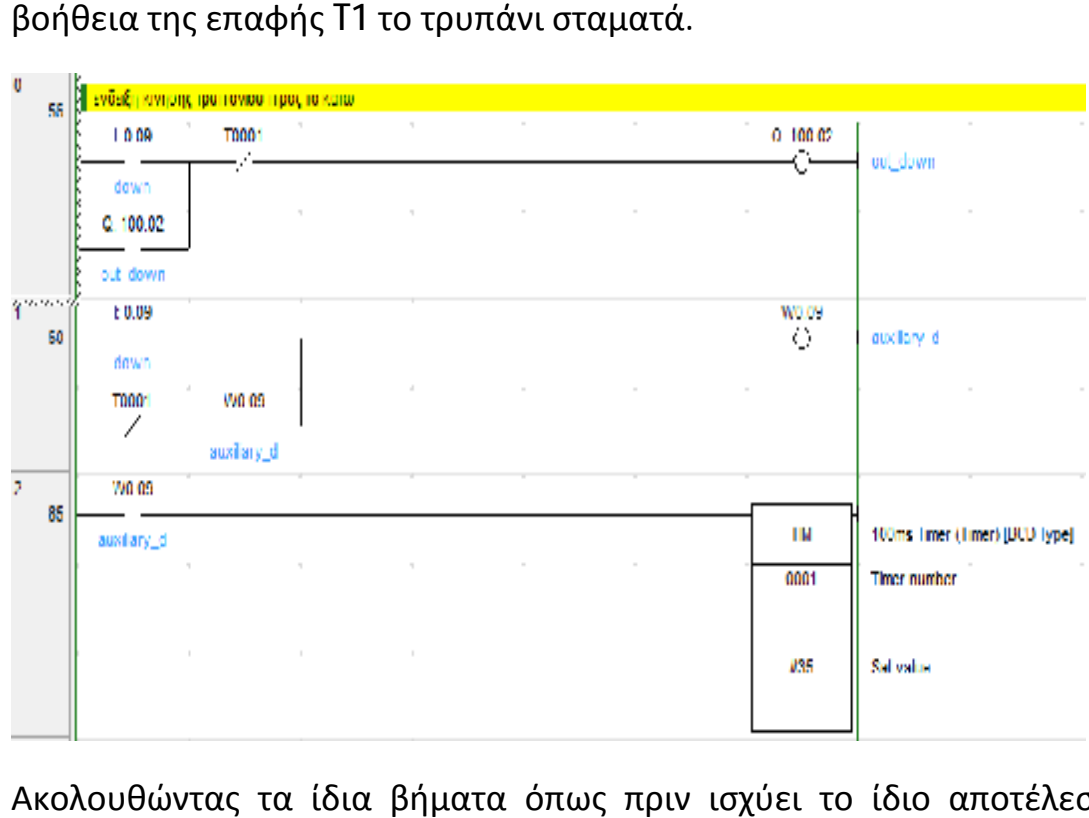

Ακολουθώντας τα ίδια βήματα όπως πριν ισχύει το ίδιο αποτέλεσμα αλλά για αντίθετη κατεύθυνση (επάνω).

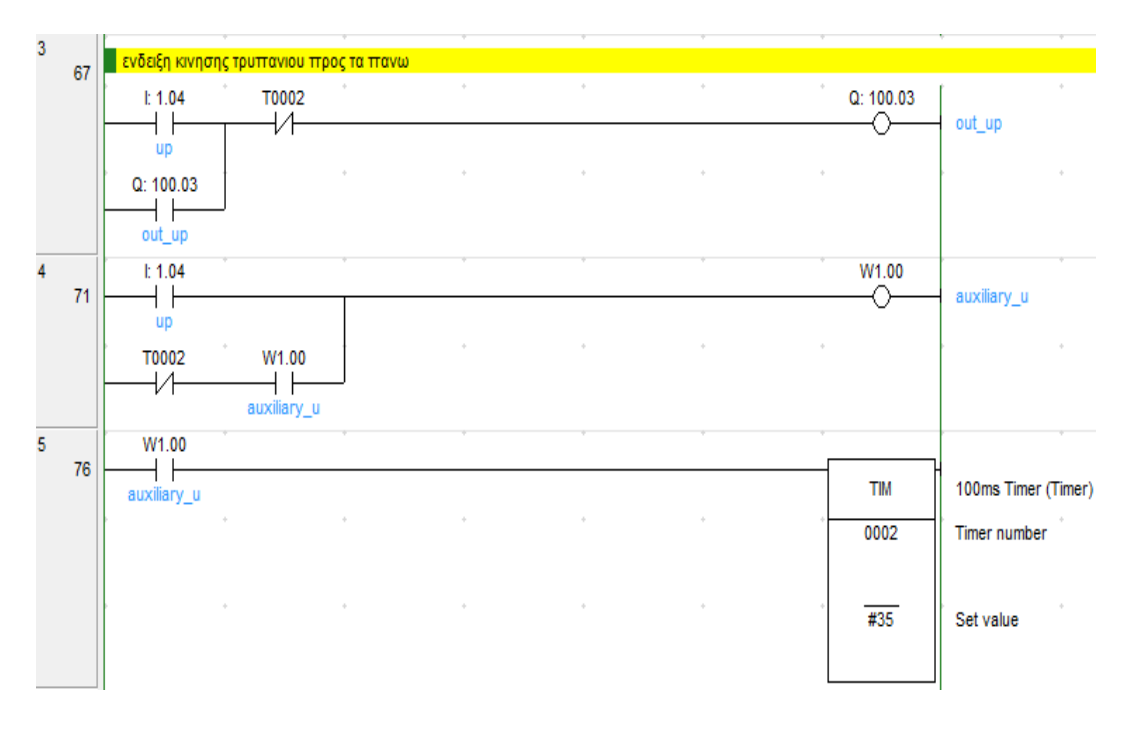

#### **4.3 Περιγραφή οπτικοποίησης στο Cx-Supervisor**

Το πρώτο πράγμα που κάνουμε είναι να καθορίσουμε την επικοινωνία του Cx-Supervisor με το Cx-Programmer αλλά και με πιθανή σύνδεση με PLC. Αυτό το πετυχαίνουμε επιλέγοντας Device Setup→ Add PLC →Device Name : ptuxiakh (είναι το όνομα του προγράμματος στο Cx-Programmer)  $\rightarrow$  Device Type $\rightarrow$  CP1L (είναι ο τύπος του PLC που θα γίνει η σύνδεση) →Network Type : USB (τρόπος σύνδεσης με PLC).

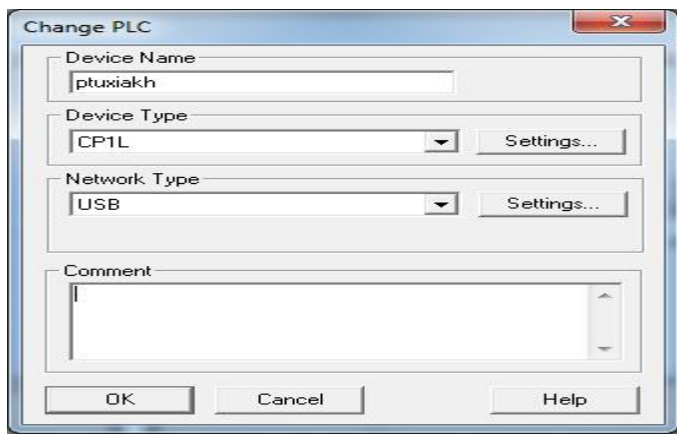

Εικόνα 23.

Στην συνέχεια δηλώνουμε τις εισόδους και τις εξόδους από το πρόγραμμα αυτοματισμού που πραγματοποιήθηκε στο Cx-Programmer. Οπότε επιλέγουμε Point Editor→ Add Point→ Point Name : auto (όνομα εισόδου) →I/O Type : Input/Output (είδος μεταβλητής) → I/O Update Rate : On Interval 500 Milisec (χρόνος ενεργοποίησης) → Setup → PLC Name : ptuxiakh → Data Location : 0.5 ( θέση μνήμης που καταλαμβάνει η μεταβλητή auto)  $\rightarrow$  OK  $\rightarrow$  OK. Επίσης για το χρονικό υπάρχει μια διαφορά στο Point Type → Integer → Point Attributes (σημειώνουμε την ελάχιστη και την μέγιστη τιμή του χρονικού).

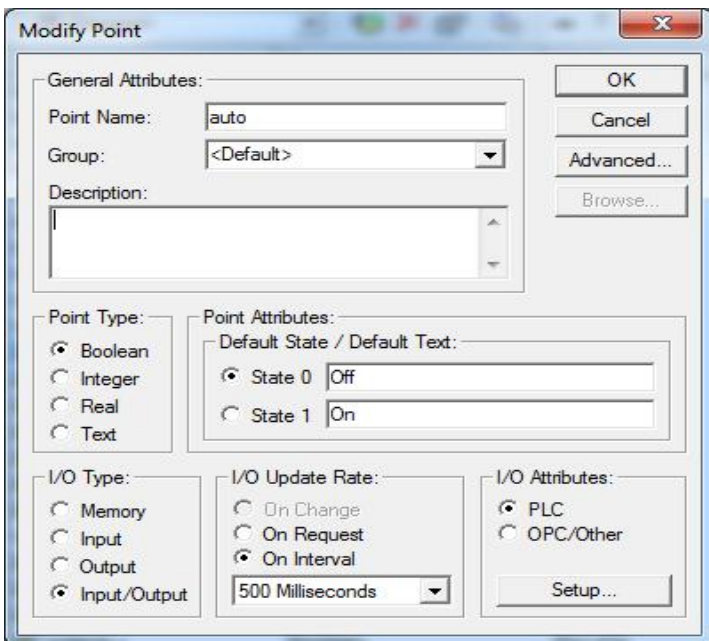

Εικόνα 24.

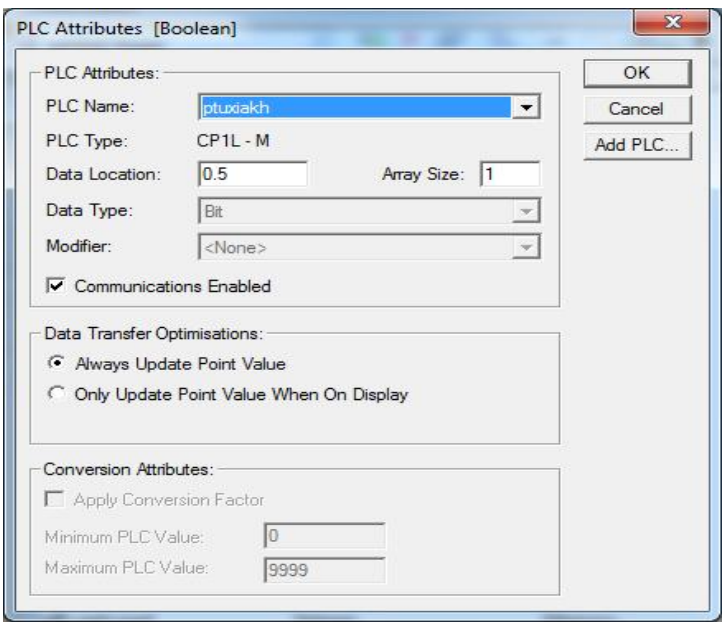

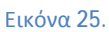

Με τον ίδιο τρόπο δηλώνονται και οι υπόλοιπες μεταβλητές εισόδου και εξόδου. Επιπλέον πρέπει να δηλωθούν άλλες δύο μεταβλητές, μια που θα καθορίζει την οριζόντια κίνηση του τρυπανιού και μια για την κατακόρυφη.

#### Για την οριζόντια φτιάχνουμε την mooove

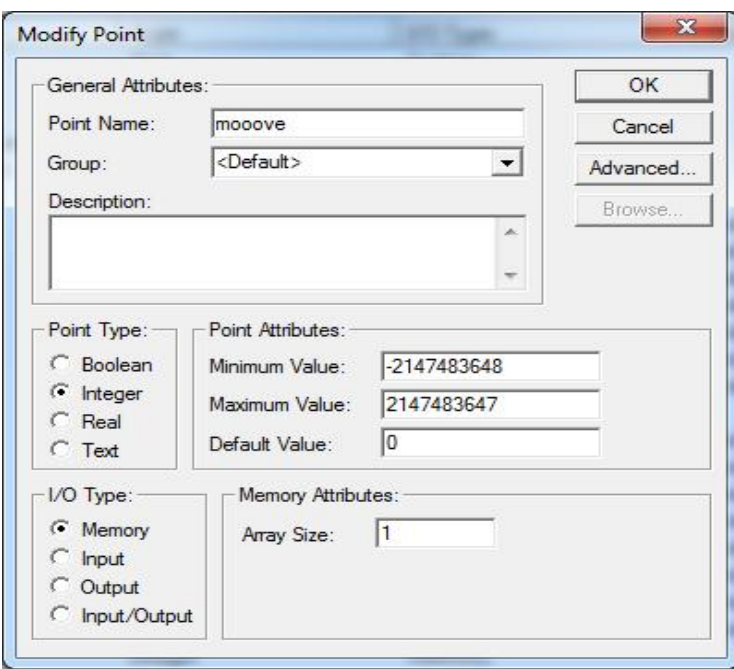

Εικόνα 26.

#### Για την κατακόρυφη την verticaaal

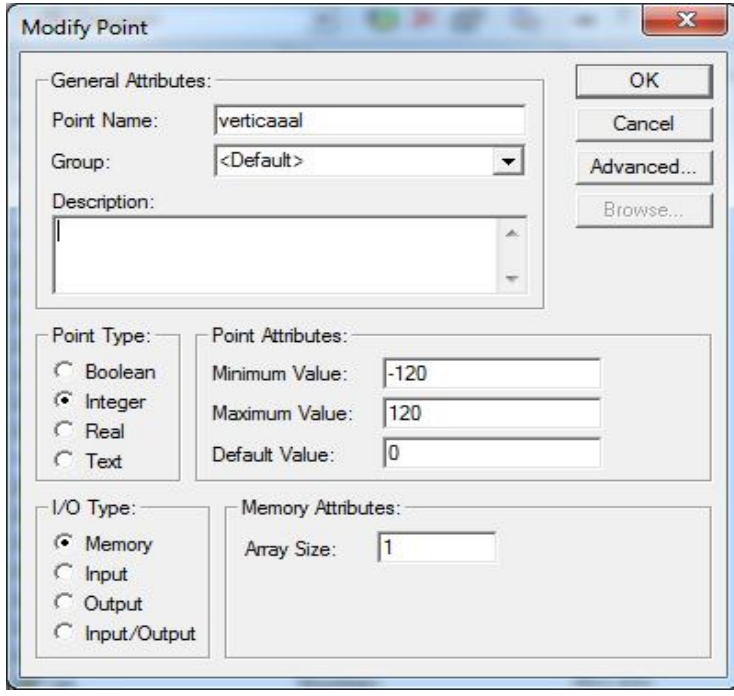

#### Εικόνα 27.

Οι τιμές που έχουν επιλεχθεί στο Point Attributes καθορίζουν τα όρια της κίνησης που θα κάνει το τρυπάνι και έχουν επιλεχθεί κατόπιν δοκιμών. Στην συνέχεια φαίνονται όλες οι μεταβλητές που έχουν δηλωθεί στον Point Editor.

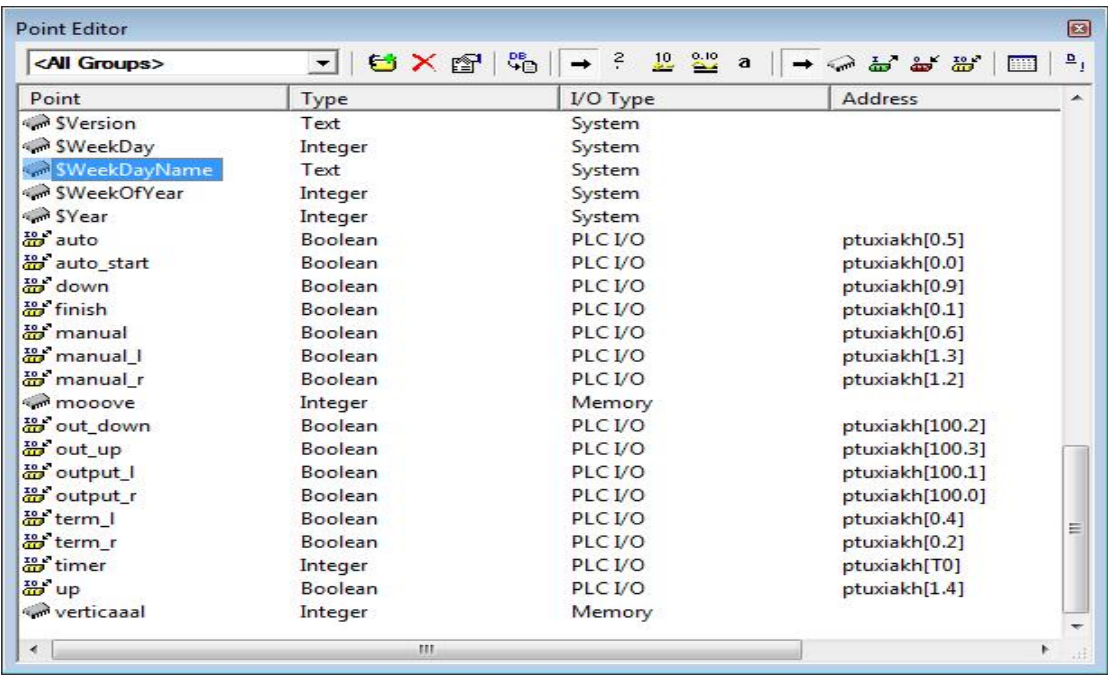

#### Εικόνα 28.

Επόμενο βήμα είναι να σχεδιάσουμε τα μπουτόν για τις εισόδους και τους λαμπτήρες ένδειξης λειτουργίας για τις εξόδους. Ανοίγουμε το Graphics Library Editor  $\rightarrow$  NS Switches  $\rightarrow$  Επιλέγουμε μπουτόν  $\rightarrow$  Point Substitution (βγαίνει μόνο του) → Browse→ Select Required Item → Point Name: auto → OK

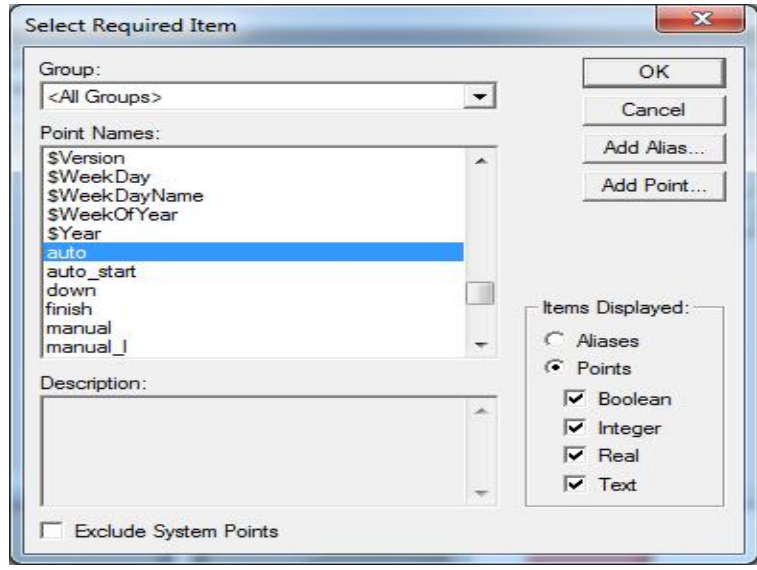

#### Εικόνα 29.

Πραγματοποιούμε την ίδια διαδικασία και για τις υπόλοιπες εισόδους και εξόδους. Εκτός από το χρονικό που με τον κέρσορα επιλέγουμε Text (επάνω αριστερά) και γράφουμε timer : # → διπλό κλικ επάνω του → Animation Editor→ Display Value( Analogue) → Browse → Point Names : timer →OK →Displayed Text: timer:# → OK

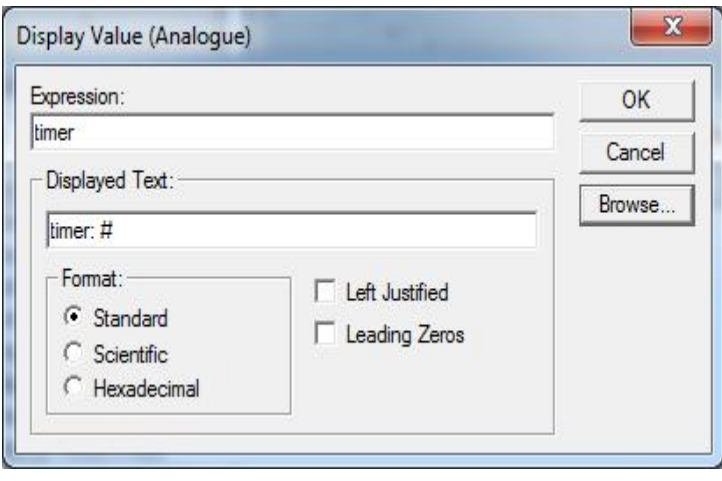

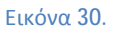

Εφαρμόζοντας την ίδια μεθοδολογία που περιγράψαμε καταλήγουμε στο την μεθοδολογία στοακόλουθο αποτέλεσμα.

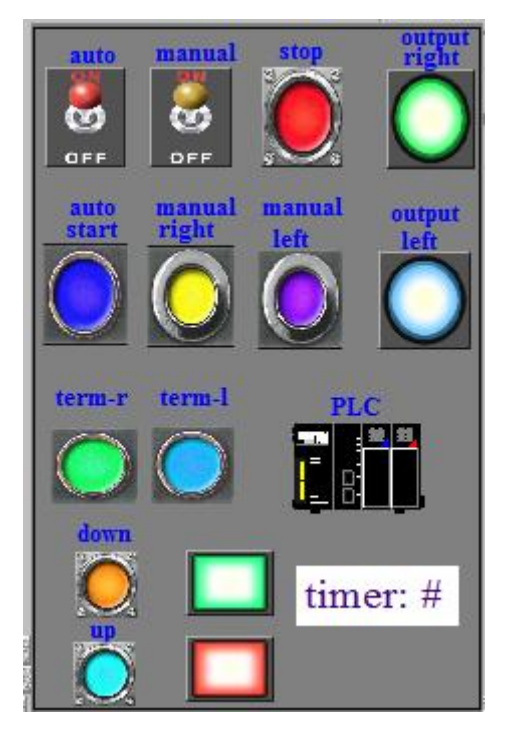

Εικόνα 31.

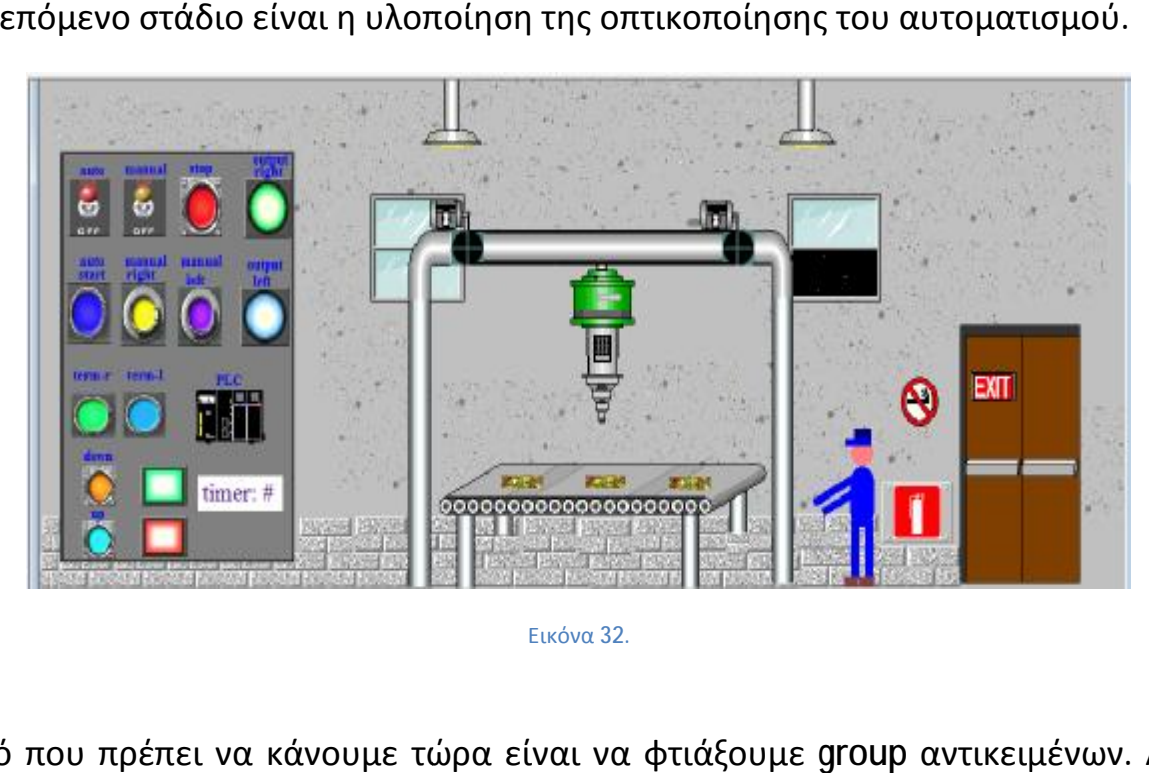

Το επόμενο στάδιο είναι η υλοποίηση της οπτικοποίησης του αυτοματισμού.

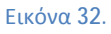

Αυτό που πρέπει να κάνουμε τώρα είναι να φτιάξουμε φτιάξουμε group αντικειμένων. Αυτό γίνεται για το λόγω ότι θέλουμε κάποια αντικείμενα που έχουν σχεδιαστή και αποτελούνται από πολλά κομμάτια να κινούνται σαν ενιαία. Άρα με πατημένο το Shift επιλέγουμε με τον κέρσορα τα κομμάτια που θα μπουν στο group και μετά δεξί κλικ → Group. ότι θέλουμε κάποια αντικείμενα που έχουν σχεδι<br>λλά κομμάτια να κινούνται σαν ενιαία. Άρα με πα<br>ον κέρσορα τα κομμάτια που θα μπουν στο group

Τα αντικείμενα που έγιναν group είναι το τρυπάνι και οι δυο τροχαλίες, που είναι τα κινούμενα μέρη της οπτικοποίησης.

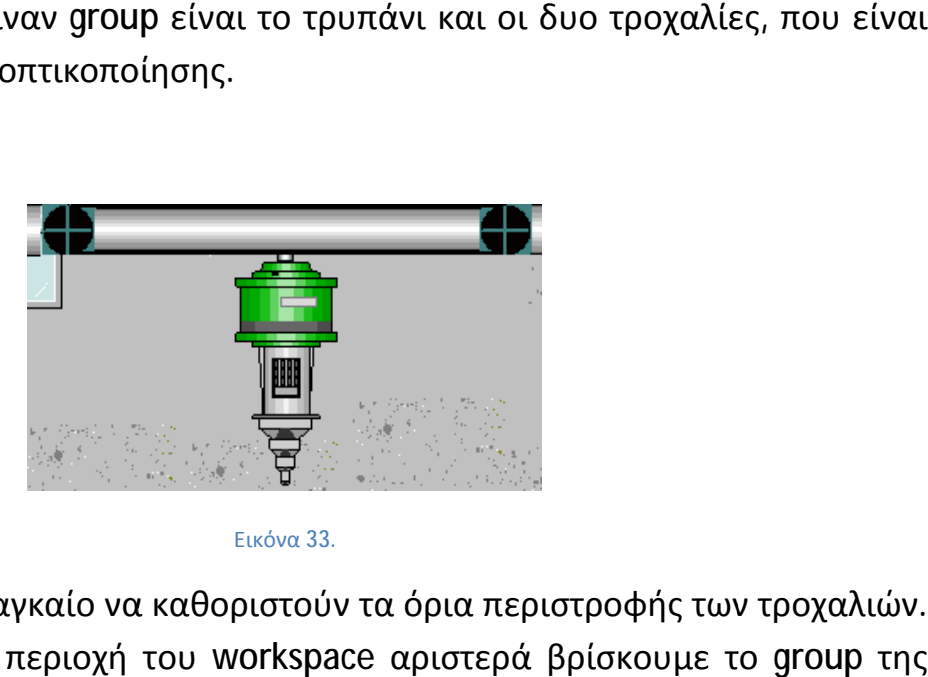

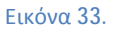

Στην συνέχεια είναι αναγκαίο να καθοριστούν τα όρια περιστροφής των τροχαλιών. Στην συνέχεια είναι αναγκαίο να καθοριστούν τα όρια περιστροφής των<br>Με τον κέρσορα στην περιοχή του workspace αριστερά βρίσκουμε το κάθε τροχαλίας. Οπότε επιλέγουμε δεξί κλικ επάνω στο group $\rightarrow$  Add Action $\rightarrow$ Rotate→ Browse→ mooove→ OK → Επιλογή ελάχιστης και μέγιστης τιμής . μέγιστης τιμής

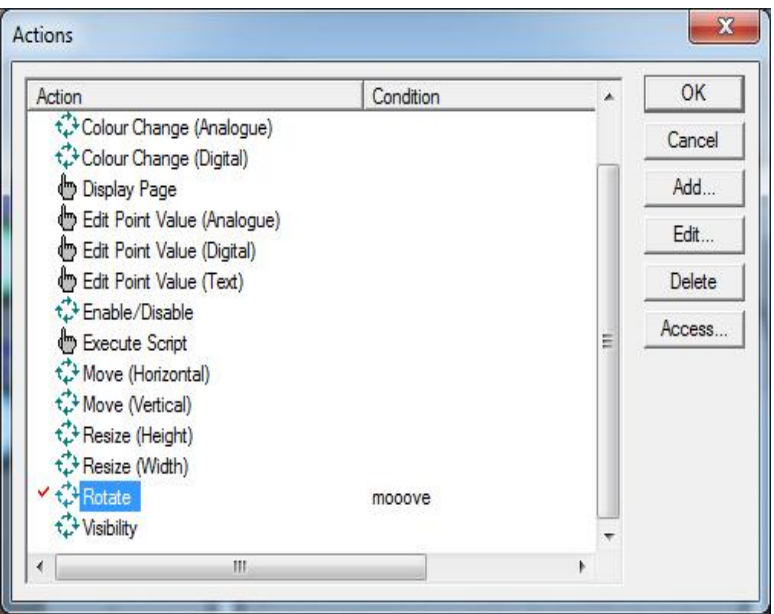

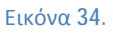

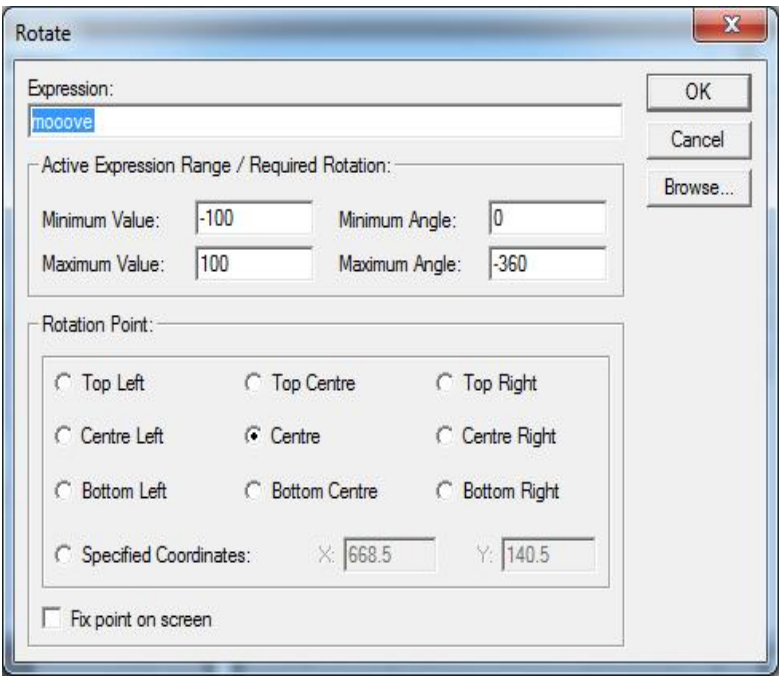

Εικόνα 35.

Για την οριζόντια κίνηση του τρυπανιού κάνουμε το εξής όπως πριν Add Action $\rightarrow$ Move (Horizontal)→ Browse→ mooove → επιλογή ορίων κίνησης → OK

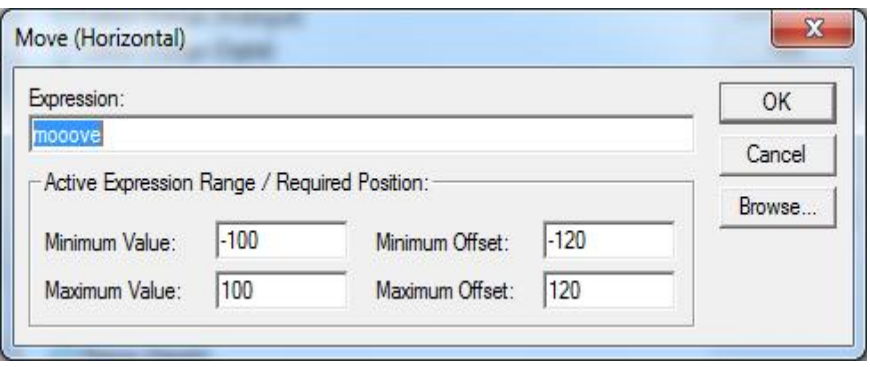

Εικόνα 36.

Τέλος ρυθμίζουμε την κατακόρυφη κίνηση του τρυπανιού

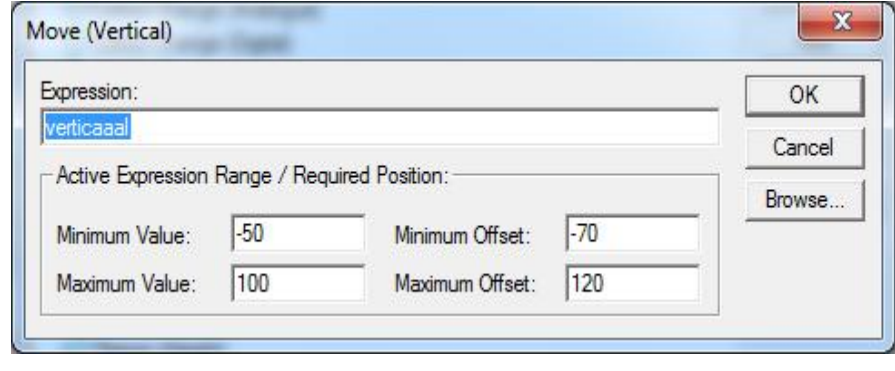

Εικόνα 37.

Η οπτικοποίηση έχει φτάσει σχεδόν στο τέλος της. Αυτό που μένει μόνο να κάνουμε είναι να φτιάξουμε ένα αρχείο Script. Σε αυτό το αρχείο θα πραγματοποιηθεί η γλώσσα προγραμματισμού VB Script που έχει λόγο ύπαρξης για την σωστή αλληλουχία κινήσεων των σημείων του αυτοματισμού. Χωρίς αυτήν δεν είναι δυνατή η υλοποίηση της οπτικοποίησης με κινούμενα μέρη.

Για τον προγραμματισμό ενός αρχείου Script γίνονται τα ακόλουθα βήματα. Στην περιοχή του workspace αριστερά επιλέγουμε PTUXIAKH.PAG δεξί κλικ  $\rightarrow$  Add Page Script

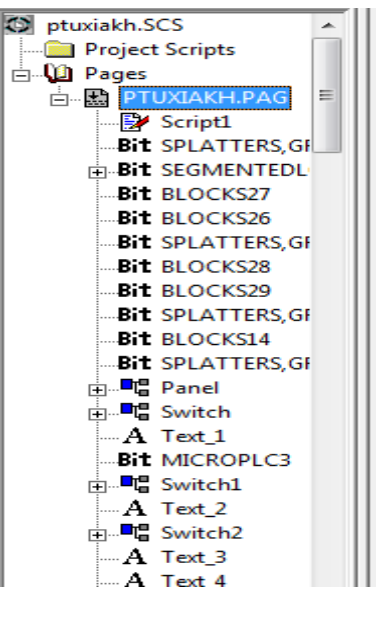

Εικόνα 38.

Εμφανίζεται ο Script Editor όπου θα γραφτεί ο κώδικας ανάλογα με τις λειτουργίες που θέλουμε να εφαρμοστούν.

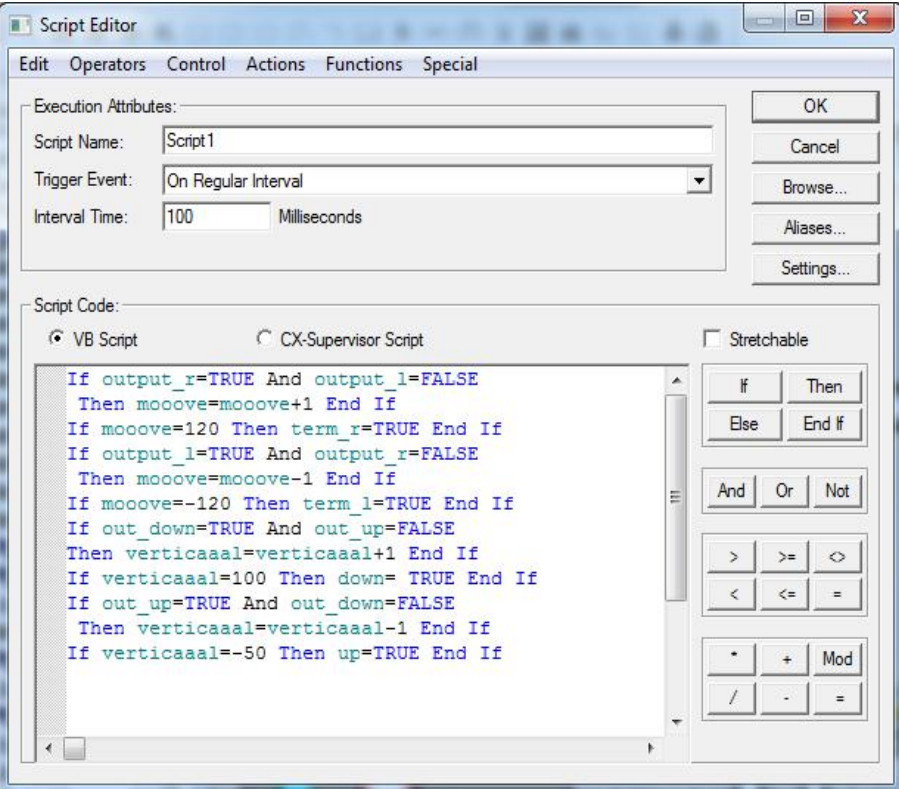

Εικόνα 39.

Η διαδικασία σχεδιασμού έχει ολοκληρωθεί άρα το μόνο που μένει τώρα είναι να γίνει η προσομοίωση των δύο προγραμμάτων αλλά και η σύνδεση τους με PLC.

Ανοίγουμε το Cx-Programmer→ Work Online Simulator και στο Cx-Supervisor → Project→ Run with Cx-Simulator (πρέπει να επιλεγεί το σωστό project του Cx-Programmer) .

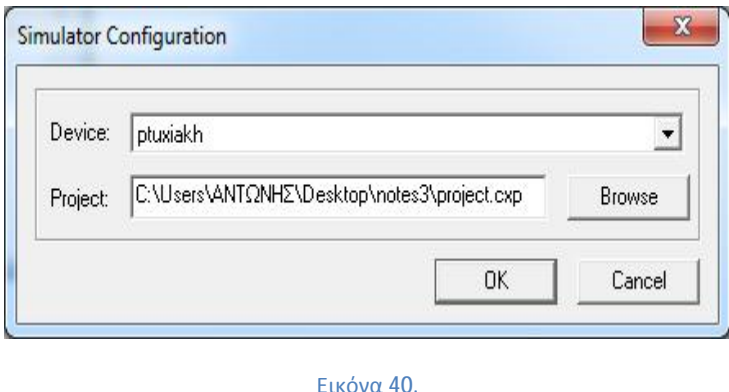

Στην συνέχεια για να γίνει η σύνδεση με το PLC κλείνουμε και τα δυο project εξομοίωσης. Συνδέουμε τον ηλεκτρονικό υπολογιστή και το PLC με ένα καλώδιο USB. Στο περιβάλλον του Cx-Programmer → Work Online → Transfer from PLC (για να αφαιρέσουμε το παλιό πρόγραμμα από το PLC) →Transfer to PLC (για να μεταφερθεί ο καινούργιος αυτοματισμός). Στο περιβάλλον του Cx-Supervisor  $\rightarrow$  Cx-Supervisor Runtime.

Η διαδικασία της εξομοίωσης ολοκληρώθηκε, οπότε τώρα είμαστε σε θέση να ελέγξουμε την ορθή λειτουργία της εφαρμογής που υλοποιήσαμε .

# Κεφάλαιο 5<sup>ο</sup> -Ηλεκτρολογική Μελέτη Ηλεκτρολογική

#### **5.1 Ηλεκτρολογική Μελέτη της Εφαρμογής του Ηλεκτρικού Τρυπανιού Εφαρμογής Ηλεκτρικού**

Σε αυτό το κεφάλαιο με τους κατάλληλους υπολογισμούς θα καθορίσουμε τα κινητήρια συστήματα καθώς και τα ασφαλιστικά μέσα που θα χρειαστούμε για την σωστή λειτουργία της εφαρμογής μας.

#### *Καθορισμός φορτίων*

- 1) Κινητήρας ηλεκτρικού τρυπανιού
- 2) Κινητήρας κατακόρυφης κίνησης Κινητήρας
- 3) Κινητήρας οριζόντιας κίνησης
- 4) Πίνακας φωτισμού

3) Κινητήρας οριζόντιας κίνησης<br>4) Πίνακας φωτισμού<br>Στον κάθε κινητήρα θα υπολογίσουμε την διατομή καλωδίου, την ασφάλεια και το θερμικό. Ενώ στον πίνακα φωτισμού μόνο ασφάλειες. Στο τέλος θα υπολογίσουμε την ασφάλεια και την διατομή της παροχής .

#### *Σχέδιο κατανομής φορτίων*

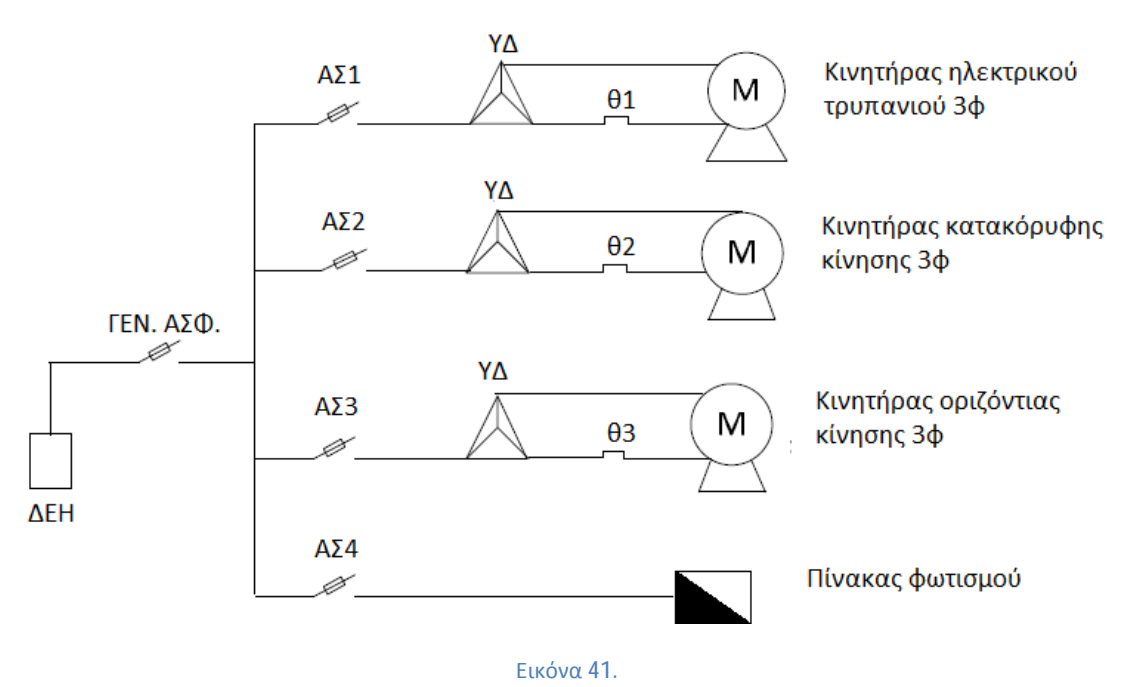

#### *Πίνακες που θα χρειαστούμε*

| $\circ$<br>(4)<br>$\omega$<br>$\left( n\right)$<br>Θ<br>αø<br>෩<br>œ<br>PVC <sup>O</sup><br><b>Jacksonvillen PS</b><br>umdone.<br><b>MAXIMOL</b><br>NIANY, NIAPEWY JIWV<br><b>NVKY</b><br>NEA32XY<br>Категорис<br>DINS7365<br>VIDE 0271 TEC 60503<br>VINS 0273 DEC 60HOJ<br>VINEGUS5<br>Excipendation<br>ni c<br><b>Baywexports</b><br><b>SOFIC</b><br>$rac{1}{2}$<br>48<br>43<br>町<br>a<br>диателя:<br>90<br>ø<br>$\mathcal{S}_\text{in}$<br>ø<br>ø<br>OOO<br>38<br><b>OB</b><br><b>ODC</b><br>ъ<br>Ovou, durr.<br>Coption et Ampère pia 0,01/12V<br>pulszoi mm <sup>2</sup><br>1.5<br>36<br>20<br>IR <sub>5</sub><br>10212<br>歸<br>2012<br>16.5<br>33<br>6169<br>ı<br>з<br>35<br>群<br>$rac{25}{34}$<br>34<br>٠<br>dö.<br>43<br>37<br>44<br>s<br>58<br>羽羽<br>48<br>43<br><b>AIL</b><br>п<br>48<br>43<br>53.<br>57<br>79<br>10<br>66<br>60<br>éñ<br>66<br>99<br>Эã<br>60<br>m<br>109<br>16<br>89<br>80<br>84<br>103<br>89<br>50<br><b>IHI</b><br>56<br>102<br>23<br>140<br>133<br>106<br>112<br>137<br>115<br>130<br>106<br>177<br>139<br>173<br>55<br>174<br>151<br>145<br>145<br>133<br>564<br>145<br>118<br>170<br>160<br>38<br>212<br>176<br>176<br>176<br>159<br>206<br>159<br>160<br>195<br>208<br>369<br>224<br>224<br>202<br>302<br>261<br>224<br>338<br>543<br>365<br>95<br>271<br>271<br>271<br>331<br>321<br>244<br>244<br>41.5<br>305<br>326<br>120<br>383<br>186<br>NIH<br>354<br>$31 -$<br>334<br>382<br>487<br>333<br>381<br>150<br>442<br>324<br>\$59<br>361<br>324<br>361<br>428<br>361<br>407<br>438<br>371<br>494<br>职。<br>185<br>511<br>432<br>432<br>413<br>648<br>460<br>507<br>590<br>484<br>484<br>184<br>240<br>612<br>436<br>329<br>551<br>ECG<br>300<br>540<br>107<br>481<br>676<br>492<br>902<br>n38<br>691<br>359<br><b>AST</b><br>817<br><b>Shi</b><br>560<br>1270<br>400<br>146<br>116<br>500<br>1000<br>749<br>940<br>1746<br>933 |                                                                      | thugh 7.14                                                                       |                                                                 |                                                                          |                                                                           | Συνθήκες: 30 °C, ένα χριρόσιαδ οδομημα ή εύστημα συνεχούς ρεόματος.<br>Για διαφορετικές συνθήκες γίνονται διορθάσεις με συντελεπτές όπος στον |                                 |                                      |                                                                       |                                                                         |                                                                           |                                                                                                    |
|----------------------------------------------------------------------------------------------------|----------------------------------------------------------------------|----------------------------------------------------------------------------------|-----------------------------------------------------------------|--------------------------------------------------------------------------|---------------------------------------------------------------------------|----------------------------------------------------------------------------------------------------|---------------------------------|--------------------------------------|-----------------------------------------------------------------------|-------------------------------------------------------------------------|---------------------------------------------------------------------------|----------------------------------------------------------------------------------------------------|
|                                                                                                    | Movemen                                                              |                                                                                  |                                                                 |                                                                          |                                                                           |                                                                                                    |                                 |                                      |                                                                       |                                                                         |                                                                           |                                                                                                    |
|                                                                                                    | Menalizato                                                           |                                                                                  |                                                                 |                                                                          |                                                                           |                                                                                                    |                                 |                                      |                                                                       |                                                                         |                                                                           |                                                                                                    |
|                                                                                                    | <b>Edinburg #3</b>                                                   |                                                                                  |                                                                 |                                                                          |                                                                           |                                                                                                    |                                 |                                      |                                                                       |                                                                         |                                                                           |                                                                                                    |
|                                                                                                    | <b><i><u>smilled</u></i></b>                                         |                                                                                  |                                                                 |                                                                          |                                                                           |                                                                                                    |                                 |                                      |                                                                       |                                                                         |                                                                           |                                                                                                    |
|                                                                                                    |                                                                      |                                                                                  |                                                                 |                                                                          |                                                                           |                                                                                                    |                                 |                                      |                                                                       |                                                                         |                                                                           |                                                                                                    |
|                                                                                                    |                                                                      |                                                                                  |                                                                 |                                                                          |                                                                           |                                                                                                    |                                 |                                      |                                                                       |                                                                         |                                                                           |                                                                                                    |
|                                                                                                    |                                                                      |                                                                                  |                                                                 |                                                                          |                                                                           |                                                                                                    |                                 |                                      |                                                                       |                                                                         |                                                                           |                                                                                                    |
| Φόρτιση σε Απρέτε για 0.61/1 LV                                                                                                    | <b>Ovou.</b> Just.                                                   |                                                                                  |                                                                 |                                                                          |                                                                           |                                                                                                    |                                 |                                      |                                                                       |                                                                         |                                                                           | 超越<br>56<br>n<br>96<br>126<br>211<br>158<br>329<br>404<br>471<br>541<br>626<br>749<br>864<br>1918<br>1173 |
|                                                                                                    | 렳<br>50<br>70<br>95<br>120<br>150<br>315<br>340<br>500<br>400<br>530 | 128<br>145<br>176<br>234<br>271<br>314<br>361<br>412<br>454<br>548<br>566<br>776 | 91<br>113<br>158<br>174<br>210<br>374<br>283<br>320<br>378<br>۰ | 83<br>102<br>124<br>158<br>190<br>220<br>252<br>289<br>130<br>377<br>684 | 113<br>138<br>174<br>210<br>244<br>181<br>320<br>370<br>433<br>523<br>603 | 归<br>160<br>207<br>249<br>291<br>33<br>3.84<br>480<br>530<br>642<br>744                                                                       | ٠<br>۰<br>٠<br>۰<br>۰<br>۰<br>٠ | ۰<br>۰<br>۰<br>٠<br>٠<br>۰<br>۰<br>٠ | 1371<br>超<br>306<br>261<br>羂<br>433<br>5607<br>605<br>699<br>130<br>m | 100<br>щ<br>147<br>1892<br>32<br>170<br>508<br>157<br>439<br>501<br>592 | 131<br>101<br>205<br>253<br>364<br>341<br>195<br>475<br>543<br>647<br>549 | 163<br>200<br>258<br>513<br>366<br>420<br>436<br>585<br>675<br>296<br>826                                 |

Πίνακας 5. Μέγιστη επιτρεπόμενη φόρτιση καλωδίων

| exc 7,305                       | Συντελευτές διορθώσης η, του επιτρεπόμενου ραύματος αφετισης εκλει-<br>Show 1-30 kV systemscrepts with a lefting when information was falseopar<br>Перваторофие (VDE 0299). |   |           |                                                               |           |                         |      |      |       |      |      |  |  |
|---------------------------------|----------------------------------------------------------------------------------------------------|---|-----------|---------------------------------------------------------------|-----------|-------------------------|------|------|-------|------|------|--|--|
|                                 | ٠                                                                                                    | ٠ |           | п                                                             | ٠         | ٠                       | ٠    | ٠    | 23    | и    | 12   |  |  |
| Казанналов<br>an Las Mille      |                                                                                                    |   |           | Συντελεστές διόρθωσης,<br>για θερμοκρασία αυριβάλλοντος ου "C |           |                         |      |      |       |      |      |  |  |
|                                 |                                                                                                    |   | 10        | 15                                                            | 20        | 25                      | 30   | 35   | 40    | 48   | 50   |  |  |
| Anex. mal. 2X,<br><b>CXLPE3</b> | he:<br><b>SHOP</b>                                                                                                    | m | ۰<br>1.15 | -<br>1,12                                                     | -<br>1:08 | <b>Contract</b><br>1.04 | 1, 0 | 0.96 | 0.91  | 0,87 | 0,82 |  |  |
| <b>PVC Y.V.</b>                 | 70                                                                                                    | ۰ | 1,32      | 1.17                                                          | 1,12      | 1,07                    | 1.0  | 0.94 | 0, 37 | 0.79 | 0,71 |  |  |

Πίνακας 6. Θερμοκρασιακός συντελεστής n1

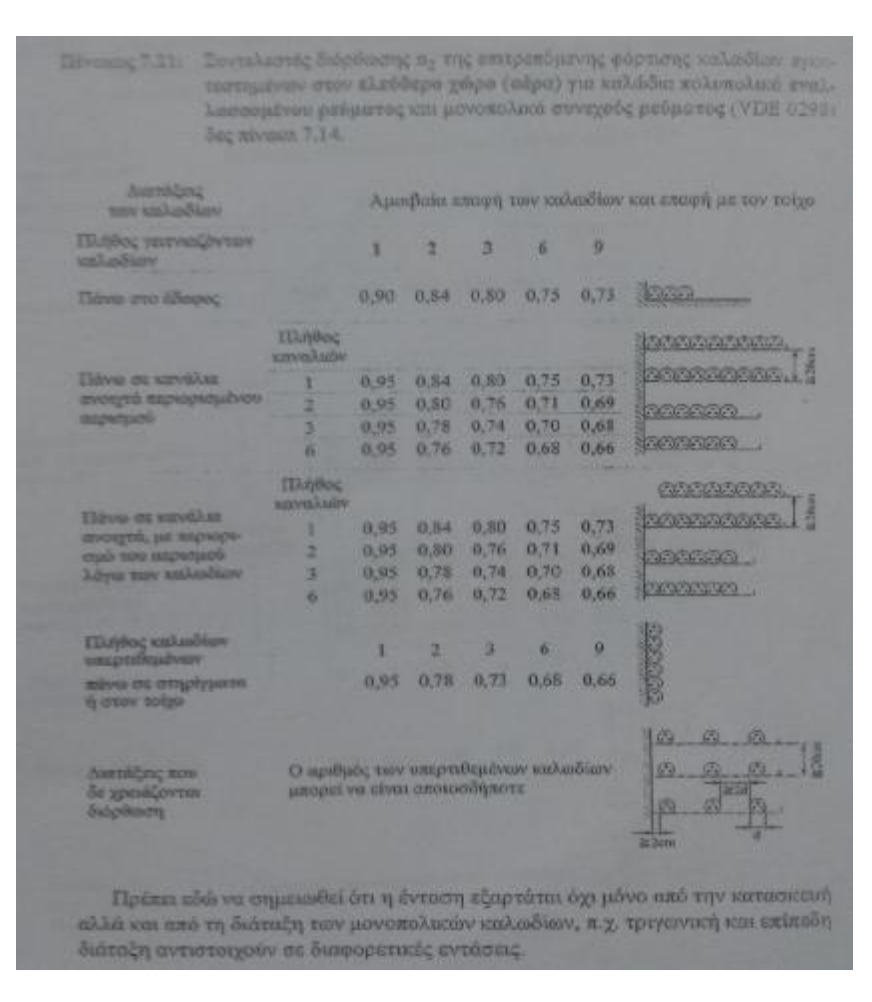

Πίνακας 7. Συντελεστής γειτνίασης n2

#### *Τυπολόγιο*

$$
I = \frac{P\eta \lambda \varepsilon \kappa \tau \rho \iota \kappa \dot{\eta}}{\sqrt{3*V\pi * \cos \varphi}} (A) , P_{\eta \lambda \varepsilon \kappa \tau \rho \iota \kappa \dot{\eta}} = \frac{P\mu \eta \chi \alpha \nu \iota \kappa \dot{\eta}}{n} , I_{\max} = n_0 * n_1 * n_2 (A) , I_{Y\Delta} = \frac{I}{\sqrt{3}} (A)
$$
  
\n
$$
I \circ \lambda_R = (I_1 * \cos \varphi_1) + (I_2 * \cos \varphi_2) + \dots + (I_N * \cos \varphi_N) (A)
$$
  
\n
$$
I \circ \lambda_X = [I_1 * (\sin * \cos \varphi^{-1} 1)] + \dots + [I_N * (\sin * \cos \varphi^{-1} 1) (A)
$$
  
\n
$$
I_{\nu \lambda \kappa \dot{\nu}} = \sqrt{I \circ \lambda R^2 + I \circ \lambda X^2} (A)
$$
  
\n
$$
P_{\nu \lambda \kappa \dot{\nu}} = \sqrt{3} * V_{\pi} * I_{\nu \lambda \kappa \dot{\nu}} * \cos \varphi \lambda \kappa \dot{\nu}} (W)
$$
  
\n
$$
Q_{\nu \lambda \kappa \dot{\nu}} = \sqrt{3} * V_{\pi} * I_{\nu \lambda \kappa \dot{\nu}} * \sin \varphi \lambda \kappa \dot{\nu}} (Var)
$$
  
\n
$$
S_{\nu \lambda \kappa \dot{\nu}} = \sqrt{3} * V_{\pi} * I_{\nu \lambda \kappa \dot{\nu}} (VA)
$$

#### *Υπολογισμοί*

1) Κινητήρας ηλεκτρικού τρυπανιού

 $P_{\text{out}}$  =10 kW, cos $\phi$  = 0.83, n = 0.89

 $I_{\text{\tau} \rho \nu \pi} = \frac{10000/0.89}{\sqrt{3} * 400 * 0.83}$  $\frac{10000, 0.89}{\sqrt{3}*400*0.83}$  =>  $I_{\tau \rho \nu \pi}$  = 19.54 A

Από πίνακα 6 => : 1.07 που είναι ο θερμοκρασιακός συντελεστής λόγο θερμοκρασίας περιβάλλοντος 25 ºC

Από πίνακα 7 => : 0.73 που είναι ο συντελεστής γειτνίασης. Δηλαδή το σύνολο των καλωδίων που βρίσκονται σε επαφή. Τα καλώδια σε επαφή είναι 3 (οι κινητήρες) και στηρίζονται επάνω στον τοίχο.

Άρα *Iτρυπ =* (19.54\*1.25)/1.07/0.73 = 31.27 A

Επίσης ο συντελεστής 1.25 χρησιμοποιείται λόγο της εκκίνησης του κινητήρα σε αστέρα-τρίγωνο.

Από πίνακα 5 επιλέγω διατομή 4×4 mm<sup>2</sup> όπου I<sub>0</sub>=34 A

Άρα  $I_{max}$  = 34\*1.07\*0.73=26.55 A

Επομένως  $I_{\text{rour}} \leq A\Sigma$ 1  $\leq I_{\text{max}}$  => 19.54 A  $\leq$  25 A  $\leq$  26.55 A

Η ασφάλεια θα είναι τύπου aM (βραδείας τήξης) και προστατεύει τον κινητήρα από βραχυκυκλώματα. Επιπλέον επιλέγουμε το ρελέ AC3 με I<sup>N</sup> ≥ 19.54 A

Λόγω της εκκίνησης του κινητήρα με αστέρα-τρίγωνο θα πρέπει να υπολογιστή η ανάλογη διατομή καλωδίων καθώς και το θερμικό του κινητήρα ( προστασία από υπερφόρτιση ).

 $I_{\text{Y}\text{A}} = 19.54/\sqrt{3} \Rightarrow I_{\text{Y}\text{A}} = 11.28 \text{ A}$ 

$$
I_{\text{YA}} = 11.28 \times 1.25 = 14.1 \text{ A}
$$

Από πίνακα 5 επιλέγω 4×1.5mm² και το θερμικό το ρυθμίζω στα 11.28 A

2) Κινητήρας κατακόρυφης κίνησης

 $P_{out}$  =2 kW, cos  $\phi$  = 0.84, n = 0.86

 $I_{\kappa\alpha\tau} = \frac{2000/0.86}{\sqrt{3}*400*0.8}$  $\frac{2000,0.80}{\sqrt{3}*400*0.84}$  =>  $I_{\kappa\alpha\tau}$  = 4 A

Από πίνακα 6 => : 1.07 για 25 ºC

Από πίνακα 7 => : 0.73 ο συντελεστής γειτνίασης

Άρα  $I_{\kappa\alpha\tau} = (4*1.25)/1.07/0.73 = 6.4$  A

Από πίνακα 5 επιλέγω διατομή 4×1.5 mm² όπου Io=18.5 A

Άρα  $I_{max}$  = 18.5\*1.07\*0.73=14.45 A

Επομένως Iκατ ≤ ΑΣ2 ≤ Imax => 4 Α ≤ 10 Α ≤ 14.45 Α

Η ασφάλεια θα είναι τύπου aM και το ρελέ AC3 με  $I_N \geq 4$  A

Λόγω της εκκίνησης του κινητήρα με αστέρα-τρίγωνο

 $I_{\text{Y}\text{A}} = 4/\sqrt{3} \Rightarrow I_{\text{Y}\text{A}} = 2.31 \text{ A}$ 

*IY<sup>Δ</sup> =* 2.31\*1.25 = 2.88 A

Από πίνακα 5 επιλέγω 4×1.5mm² και το θερμικό το ρυθμίζω στα 2.31 A

3) Κινητήρας οριζόντιας κίνησης

 $P_{out}$  = 2.5 kW, cos φ = 0.85, n = 0.88

$$
I_{o\rho} = \frac{2500/0.88}{\sqrt{3} * 400 * 0.85} \Rightarrow I_{o\rho} = 4.82 A
$$

Από πίνακα 6 => : 1.07 για 25 ºC

Από πίνακα 7 => : 0.73 ο συντελεστής γειτνίασης

Άρα *Iορ =* (4.82\*1.25)/1.07/0.73 = 7.71 A

Aπό πίνακα 5 επιλέγω διατομή 4×1.5 mm<sup>2</sup> όπου l<sub>o</sub>=18.5 A

Άρα  $I_{max}$  = 18.5\*1.07\*0.73=14.45 A

Επομένως Iορ ≤ ΑΣ3 ≤ Imax => 4.82 Α ≤ 10 Α ≤ 14.45 Α

Η ασφάλεια θα είναι τύπου aM και το ρελέ AC3 με  $\ln$  ≥ 4.82 A

Λόγω της εκκίνησης του κινητήρα με αστέρα-τρίγωνο

 $I_{\text{YA}} = 4.82/\sqrt{3} \Rightarrow I_{\text{YA}} = 2.78 \text{ A}$ 

*IY<sup>Δ</sup> =* 2.31\*1.25 = 3.48 A

Από πίνακα 5 επιλέγω 4×1.5mm² και το θερμικό το ρυθμίζω στα 2.78 A

#### 4) Πίνακας φωτισμού

Τα φορτία που έχουμε είναι 5 φωτιστικά σημεία τον 100W και 4 πρίζες σούκο. Επομένως για τις παραπάνω απαιτήσεις θα χρειαστούμε μια γραμμή φωτισμού τριών αγωγών (φάση, ουδέτερος ,γείωση) διατομής 1.5mm², η οποία θα ασφαλίζεται με μικροαυτόματο 10 A. Επίσης μία άλλη γραμμή τριών αγωγών τροφοδοτεί τις πρίζες σούκο διατομής 2.5mm<sup>2</sup> με μικροαυτόματο 16  $A$ .

$$
P_{\varphi\omega\tau} = [500 + (230 \times 16)] = 4.18 \text{ Kw}
$$

$$
I_{\varphi\omega\tau} = \frac{4180}{230} \Rightarrow I_{\varphi\omega\tau} = 18.17 \text{ A}
$$

Επειδή τα καλώδια της γραμμής φωτισμού βρίσκονται μέσα σε σωλήνα διαιρώ το ρεύμα με το 0.85

Άρα  $I_{\varphi \omega \tau} = \frac{18.17}{0.85}$  $\frac{16.17}{0.85}$  =>  $I_{\varphi \omega \tau}$  = 21.38 A

Οπότε επιλέγω διατομή παροχής 4mm<sup>2</sup> και ασφάλεια τήξεως 20A gL για προστασία από υπερφόρτιση και βραχυκυκλώματα. Συνοψίζοντας για τον πίνακα φωτισμού τοποθετούμε γενικό διακόπτη μονοπολικό 25 (για τον έλεγχο της τροφοδοσίας), ΔΔΕ 25 με ευαισθησία 30mA (είναι το μέσο προστασίας από διαρροή ρεύματος) και τέλος την ασφάλεια τήξεως.

#### *Συνολική Ισχύς*

 $I_{oAR}$  = 19.54\*0.83+4\*0.84+4.82\*0.85+18.17\*1= 41.84 A

 $I_{o\lambda X}$  = 19.54\*sin\*(cos<sup>-1</sup>0.83) + 4\*sin\*(cos<sup>-1</sup>0.84) + 4.82\*sin\*(cos<sup>-1</sup>0.85) = 34.65 A =>  $I_{o\lambda X}$  = 15.6 A

$$
I_{o\lambda} = \sqrt{\text{Io}\lambda R^2 + \text{Io}\lambda X^2} = \sqrt{41.84^2 + 15.6^2} =
$$

$$
I_{o\lambda} = \textbf{44.9}~A
$$

Διαιρώ με το 0.85 επειδή η παροχή βρίσκεται σε σωλήνα

$$
I_{o\lambda} = 52.8 A
$$

Από πίνακα 5 επιλέγω διατομή 4×10mm² όπου Io=60 A

Άρα  $I_{max}$  = 60\*0.85=51 A

Επομένως Iολ ≤ ΑΣ ≤ Imax => 44.9 Α ≤ 50 Α ≤ 51 Α

Όπου η ασφάλεια θα είναι τύπου g L

### **Επίλογος**

Στόχος της πτυχιακής εργασίας ήταν να αναδείξει τους προγραμματιζόμενους λογικούς ελεγκτές (PLC) και αυτό είναι προφανές εξαιτίας των πολλαπλών δυνατοτήτων που έχουν. Λόγω της εφαρμογής που υλοποιήσαμε καταλήξαμε στο συμπέρασμα ότι τα PLC είναι εύκολο να τα διαχειριστή ο προγραμματιστής, δίνοντας του επιπλέον την δυνατότητα μετεξέλιξης τους. Επίσης διαπιστώσαμε ότι χάρης του προγράμματος SCADA είναι εφικτός ο έλεγχος και η επιτήρηση βιομηχανικών εφαρμογών που μπορεί να βρίσκονται σε απόσταση. Τέλος για την ολοκλήρωση της πτυχιακής πραγματοποιήθηκε μια μελέτη, στην οποία καθορίστηκαν οι διατομές καλωδίων, τα μέσα προστασίας, καθώς και οι κινητήρες που θα χρησιμοποιηθούν για την υλοποίηση της εφαρμογής μας σε πραγματικές συνθήκες.

# Βιβλιογραφία

- 1) Vanessa Romero Segovia and Alfred Theorem <<History of control. History of PLC and DCS>> 2012-06-15
- 2) ΡΕΤΣΙΝΑΣ Π. ΣΩΤΗΡΙΟΣ << ΠΡΟΓΡΑΜΜΑΤΙΖΟΜΕΝΟΙ ΛΟΓΙΚΟΙ ΕΛΕΓΚΤΕΣ>>
- 3) [www.jimkava.com](http://www.jimkava.com) <<Προγραμματιζόμενοι Λογικοί Ελεγκτές ( PLC )>>
- 4) Cx-Programmer User Manual
- 5) Cx-Supervisor Software Release 3.1
- 6) Αναστασία Βελώνη Μηχανικών Η/Υ Συστημάτων <<Συστήματα Εποπτικού Ελέγχου και Συλλογής Δεδομένων>>
- 7) OMRON CP1 Series Micro Programmable Controllers
- 8) OMRON CP1L CPU Units and Expansion Units
- 9) Νικόλαος Σχοινάς << Σημειώσεις Εγκαταστάσεων Ισχύος>>
- 10) Πέτρος Ντοκόπουλος << Ηλεκτρικές Εγκαταστάσεις Καταναλωτών >>